# Oracle Integrated Lights Out Manager (ILOM) 2.0

补充资料 (适用于 Sun Netra T5440 服务器)

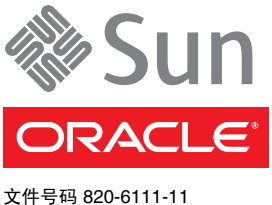

2010 年 4 月,修订版 A

版权所有 © 2008, 2010 Oracle 和/或其附属公司。保留所有权利。

本软件和相关文档是根据许可证协议提供的,该许可证协议中规定了关于使用和公开本软件和相关文档的各种限制,并受知识产权法的保护。 除非在许可证协议中明确许可或适用法律明确授权,否则不得以任何形式、任何方式使用、拷贝、复制、翻译、广播、修改、授权、传播、 分发、展示、执行、发布或显示本软件和相关文档的任何部分。除非法律要求实现互操作,否则严禁对本软件进行逆向工程设计、反汇编或 反编译。

此文档所含信息可能随时被修改,恕不另行通知,我们不保证该信息没有错误。如果贵方发现任何问题,请书面通知我们。

如果将本软件或相关文档交付给美国政府,或者交付给以美国政府名义获得许可证的任何机构,必须符合以下规定:

U.S. GOVERNMENT RIGHTS. Programs, software, databases, and related documentation and technical data delivered to U.S. Government customers are "commercial computer software" or "commercial technical data" pursuant to the applicable Federal Acquisition Regulation and agency-specific supplemental regulations. As such, the use, duplication, disclosure, modification, and adaptation shall be subject to the restrictions and license terms set forth in the applicable Government contract, and, to the extent applicable by the terms of the Government contract, the additional rights set forth in FAR 52.227-19, Commercial Computer Software License (December 2007). Oracle USA, Inc., 500 Oracle Parkway, Redwood City, CA 94065.

本软件或硬件是为了在各种信息管理应用领域内的一般使用而开发的。它不应被应用于任何存在危险或潜在危险的应用领域,也不是为此而开 发的,其中包括可能会产生人身伤害的应用领域。如果在危险应用领域内使用本软件或硬件,贵方应负责采取所有适当的防范措施,包括备份、 冗余和其它确保安全使用本软件或硬件的措施。对于因在危险应用领域内使用本软件或硬件所造成的一切损失或损害, Oracle Corporation 及 其附属公司概不负责。

Oracle 和 Java 是 Oracle 和/或其附属公司的注册商标。其他名称可能是各自所有者的商标。

AMD、Opteron、AMD 徽标以及 AMD Opteron 徽标是 Advanced Micro Devices 的商标或注册商标。Intel 和 Intel Xeon 是 Intel Corporation 的商标或注册商标。所有 SPARC 商标的使用均已获得许可,它们是 SPARC International Inc. 的商标或注册商标。UNIX 是 X/Open Company, Ltd. 许可的注册商标。

本软件或硬件以及文档可能提供了访问第三方内容、产品和服务的方式或有关这些内容、产品和服务的信息。对于第三方内容、产品和服务, Oracle Corporation 及其附属公司明确表示不承担任何种类的担保,亦不对其承担任何责任。对于因访问或使用第三方内容、产品或服务所造 成的任何损失、成本或损害, Oracle Corporation 及其附属公司概不负责。

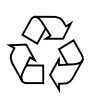

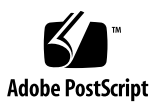

## 目录

[前言](#page-6-0) **vii**

**1.** 用于 **[Sun Netra T5440](#page-10-0)** 服务器的 **ILOM 1** 特定于 [SPARC](#page-10-1) 的 ILOM 功能 1 Sun Netra [服务器不支持的](#page-10-2) ILOM 功能 1

**2.** [管理主机](#page-12-0) **3**

[管理主机引导模式](#page-12-1) 3

[引导模式](#page-13-0) 4

- ▼ 使用 CLI [管理主机的引导模式](#page-13-1) LDoms 配置 4
- ▼ 使用 CLI [管理主机的引导模式脚本](#page-14-0) 5
- ▼ 使用 CLI [更改复位时主机的引导模式行为](#page-14-1) 5
- ▼ 使用 CLI [显示主机的引导模式过期日期](#page-15-0) 6
- ▼ 使用 Web [界面更改引导模式配置设置](#page-15-1) 6

[查看主机信息并设置与错误状态有关的系统策略](#page-16-0) 7

- ▼ 使用 CLI [显示主机的](#page-16-1) MAC 地址 7
- ▼ 使用 CLI 显示主机的 [OpenBoot](#page-17-0) 版本 8
- ▼ 使用 CLI [显示主机的](#page-17-1) POST 版本 8
- ▼ 使用 CLI [指定监视程序计时器过期时的主机行为](#page-17-2) 8
- ▼ 使用 CLI [指定诊断过程中发现错误时的主机行为](#page-18-0) 9
- ▼ 使用 Web [界面查看主机信息](#page-18-1) 9

[管理主机诊断](#page-19-0) 10

- ▼ 使用 CLI [指定诊断级别](#page-20-0) 11
- ▼ 使用 CLI [更改诊断模式](#page-20-1) 11
- ▼ 使用 CLI [指定诊断触发条件](#page-21-0) 12
- ▼ 使用 CLI [选择诊断输出详细程度量](#page-21-1) 12
- ▼ 使用 Web [界面管理诊断设置](#page-22-0) 13

#### [管理系统用户交互](#page-23-0) 14

- ▼ 使用 CLI [使系统发送中断信号或强制执行核心转储](#page-23-1) 14
- ▼ 使用 CLI [显示主机状态信息](#page-23-2) 14

#### **3.** [管理服务处理器](#page-26-0) **17**

[存储客户信息](#page-26-1) 17

- ▼ 使用 CLI [更改客户](#page-27-0) FRU 数据 18
- ▼ 使用 CLI [更改系统标识信息](#page-27-1) 18
- ▼ 使用 Web [界面更改客户标识信息](#page-27-2) 18

[将服务处理器设置更改为出厂默认值](#page-28-0) 19

- ▼ 使用 CLI [将服务处理器设置重置为出厂默认值](#page-28-1) 19
- ▼ 使用 Web [界面将服务处理器设置重置为出厂默认值](#page-29-0) 20 [修改控制台转义符](#page-29-1) 20
- ▼ 使用 CLI [更改控制台转义符](#page-29-2) 20 [更改配置策略设置](#page-30-0) 21
	- ▼ 使用 CLI [指定对用户数据库进行备份](#page-30-1) 21
	- ▼ 使用 CLI [指定主机通电策略](#page-31-0) 22
	- ▼ 使用 CLI [禁用或重新启用延迟通电功能](#page-31-1) 22
	- ▼ 使用 Web [界面管理配置策略设置](#page-32-0) 23

[显示电源管理衡量标准](#page-32-1) 23

- ▼ 使用 CLI [查看电源管理属性](#page-33-0) 24
- ▼ [查看系统消耗的总功率](#page-34-0) 25
- ▼ 使用 Web [界面查看电源管理属性](#page-34-1) 25

[管理网络访问](#page-35-0) 26

- ▼ 使用 CLI [禁用或重新启用对](#page-35-1) SP 的网络访问 26
- ▼ 显示 DHCP [服务器的](#page-35-2) IP 地址 26

管理 SSH [服务器设置](#page-36-0) 27

- ▼ 使用 CLI 更改 SSH [密钥的类型](#page-36-1) 27
- ▼ 使用 CLI [生成一组新的](#page-37-0) SSH 密钥 28
- ▼ 使用 CLI [重新启动](#page-37-1) SSH 服务器 28
- ▼ 使用 CLI [启用或禁用](#page-37-2) SSH 服务 28
- ▼ 使用 Web 界面管理 SSH [服务器设置](#page-38-0) 29

#### **4.** [管理设备](#page-40-0) **31**

[管理虚拟钥控开关设置](#page-40-1) 31

- ▼ 使用 CLI [控制虚拟钥控开关](#page-40-2) 31
- ▼ 使用 Web [界面控制虚拟钥控开关](#page-41-0) 32

#### **A. IPMI** [传感器参考](#page-42-0) **33**

#### **B. [ALOM CMT](#page-44-0)** 兼容 **Shell 35**

[向后兼容限制](#page-44-1) 35

在配置 ILOM [网络配置属性的过程中添加了提交步骤](#page-44-2) 35 创建 [ALOM CMT Shell 36](#page-45-0)

▼ 创建 [ALOM CMT](#page-45-1) 兼容 Shell 36 ILOM 与 [ALOM CMT](#page-47-0) 命令对照 38

[ALOM CMT](#page-53-0) 变量对照 44

[索引](#page-56-0) **47**

# <span id="page-6-0"></span>前言

本补充资料包含有关 Oracle Integrated Lights Out Manager (ILOM) (适用于来自 Oracle® 的 Sun Netra T5440 服务器) 的信息。 ILOM 服务处理器可用于远程管理服 务器。本书的目标读者是有经验且熟悉 UNIX 命令的系统管理员。

# 使用 UNIX 命令

本文档不会介绍基本的 UNIX 命令和操作过程, 如关闭系统、启动系统和配置设备等。 欲获知此类信息,请参阅以下文档:

- 系统附带的软件文档
- Oracle Solaris 操作系统的有关文档, 其 URL 如下:

(http://docs.sun.com)

# Shell 提示符

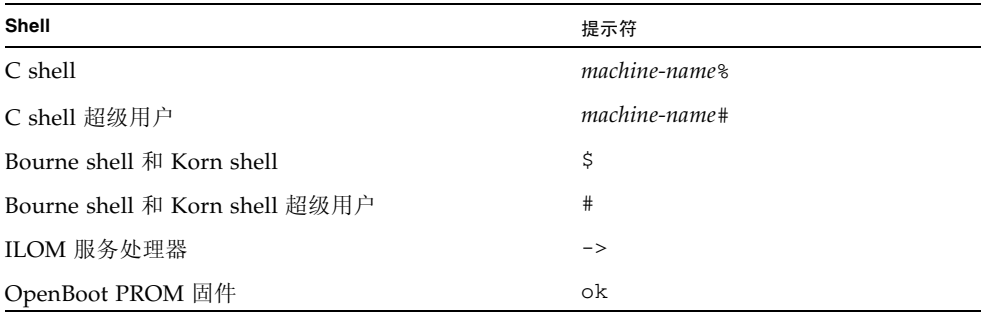

# 印刷约定

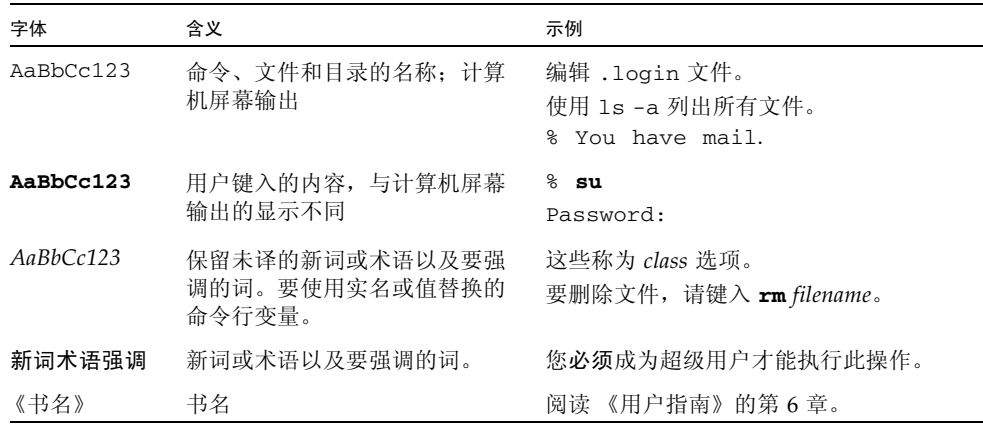

注 **–** 字符显示因浏览器设置而异。如果不能正确显示字符,请将浏览器的字符编码更改 为 Unicode UTF-8。

# 相关文档

下表列出了此产品的相关文档。联机文档可从以下网址获得:

(http://docs.sun.com/app/docs/prod/server.nebs)

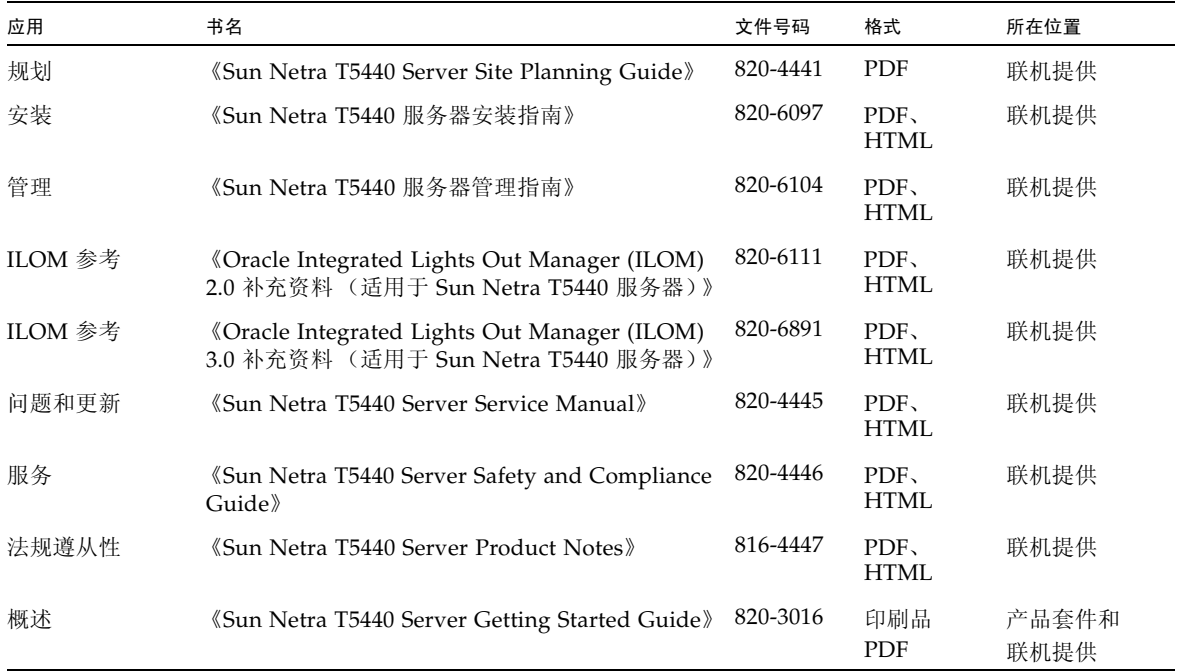

# 文档、支持和培训

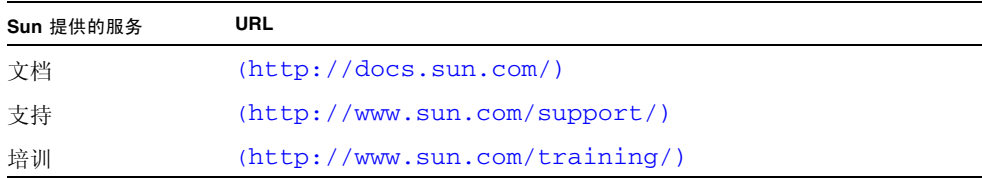

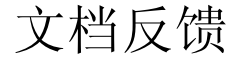

请通过单击以下网址中的 "Feedback[+]" 链接来提交意见和建议:

<http://docs.sun.com>

请在您的反馈信息中包含文档的书名和文件号码:

《Oracle Integrated Lights Out Manager 2.0 补充资料 (适用于 Sun Netra T5440 服务器)》, 文件号码 820-6111-11

第 **1** 章

# <span id="page-10-0"></span>用于 Sun Netra T5440 服务器的 ILOM

本章介绍用于 Oracle 的 Sun Netra T5440 服务器的 ILOM。

本章包含以下各节:

- 第 1 页的"特定于 SPARC 的 ILOM 功能"
- 第 1 页的"Sun Netra [服务器不支持的](#page-10-2) ILOM 功能"

# <span id="page-10-1"></span>特定于 SPARC 的 ILOM 功能

ILOM 可以在许多平台上运行,支持所有平台通用的功能。但有些 ILOM 功能只在部 分平台 (而非所有平台)上受支持。本文档介绍 Sun Netra T5440 服务器支持的功能, 这是对 《Sun Integrated Lights Out Manager 2.0 用户指南》中所述功能集的补充。

# <span id="page-10-2"></span>Sun Netra 服务器不支持的 ILOM 功能

有一些 ILOM 功能在其他平台上受支持,但在该服务器上并不受支持,这些功能包括:

- ILOM 远程控制台
- 机箱监视模块 (Chassis Monitoring Module, CMM) 功能 (例如单点登录)

本文档的下面部分将介绍服务器支持的 ILOM 功能。

## 第 **2** 章

## <span id="page-12-0"></span>管理主机

本章包含有关 Sun Netra T5440 服务器上 ILOM 特性的信息,这是对其他平台上通用 ILOM 属性组的补充。本章具体说明 /HOST 名称空间中的属性,其中包括下列主题:

- 第 3 [页的 "管理主机引导模式"](#page-12-1)
- 第 7 [页的 "查看主机信息并设置与错误状态有关的系统策略"](#page-16-0)
- 第 10 [页的 "管理主机诊断"](#page-19-0)
- 第 14 [页的 "管理系统用户交互"](#page-23-0)

## <span id="page-12-2"></span><span id="page-12-1"></span>管理主机引导模式

可使用远程控制属性指定 ILOM 处理引导的方式。

- 第 4 页的"使用 CLI [管理主机的引导模式](#page-13-1) LDoms 配置"
- 第 5 页的"使用 CLI [管理主机的引导模式脚本"](#page-14-0)
- 第 5 页的"使用 CLI [更改复位时主机的引导模式行为"](#page-14-1)
- 第 6 页的"使用 CLI [显示主机的引导模式过期日期"](#page-15-0)
- 第 6 页的"使用 Web [界面更改引导模式配置设置"](#page-15-1)

### <span id="page-13-4"></span><span id="page-13-0"></span>引导模式

可以使用引导模式 (bootmode) 属性覆盖服务器引导时使用的默认方法。如果要覆盖可 能不正确的特定 OpenBoot 或 LDoms 设置、使用脚本设置 OpenBoot 变量或者执行其 他类似任务,此功能很有用。

例如,如果 OpenBoot 设置已被破坏,可以将 bootmode state 属性设置为 reset\_nvram,然后使用出厂默认的 OpenBoot 设置复位服务器。

服务人员可能会指导您使用 bootmode script 属性解决问题。目前尚无全面记录脚本 功能的文档,脚本功能主要用于调试。

由于 bootmode 仅适用于单次引导,通过 OpenBoot 或 LDoms 设置更正问题时, bootmode 仅对单次引导有效。此外,为了防止管理员在设置 bootmode state 属性 后忘了所做设置,如果在设置 bootmode 状态属性后 10 分钟内主机未复位, bootmode state 属性就会过期。

- <span id="page-13-1"></span>▼ 使用 CLI 管理主机的引导模式 LDoms 配置
	- 键入:

#### <span id="page-13-3"></span>-> **set /HOST/bootmode config**=*value*

<span id="page-13-2"></span>其中, config 属性采用 *configname* 值,例如使用 Logical Domains 软件下载到 SP 的已命名逻辑域配置。

例如,如果创建了一个称为 ldm-set1 的逻辑域配置:

#### -> **bootmode config=ldm-set1**

要将引导模式 config 恢复为出厂默认配置,请指定 factory-default。 例如:

-> **bootmode config=factory-default**

<span id="page-14-0"></span>▼ 使用 CLI 管理主机的引导模式脚本

<span id="page-14-4"></span>● 键入:

#### -> **set /HOST/bootmode script**=*value*

其中, script 控制主机服务器 OpenBoot PROM 固件的引导方法。 该脚本不会影响当前的 /HOST/bootmode 设置。*string* 的长度最大可以为 64 字节。 您可以在同一命令中指定 /HOST/bootmode 设置并设置脚本。 例如:

#### -> **set /HOST/bootmode state=reset\_nvram script="setenv diag-switch? true"**

<span id="page-14-3"></span>当服务器复位且 OpenBoot PROM 读取了脚本中存储的值后,固件会将 OpenBoot PROM 变量 diag-switch? 设置为用户请求的值 true。

注 **–** 注:如果设置 /HOST/bootmode script="", ILOM 会将 script 设置为空。 如果设置 /HOST/bootmode config="", ILOM 会将 config 设置为空。

#### <span id="page-14-1"></span>▼ 使用 CLI 更改复位时主机的引导模式行为

<span id="page-14-2"></span>/HOST/bootmode state 属性控制 OpenBoot 非易失性随机存取存储器 (nonvolatile random access memory, NVRAM) 变量的使用方式。通常, 将保留这些变量的当前设 置。设置 /HOST/ bootmode state=reset\_nvram 会在下次复位时将 OpenBoot NVRAM 变量更改为其默认设置。

● 键入:

-> **set /HOST/bootmode state**=*value*

其中, *value* 是以下值之一:

- normal 在下一次复位时, 保留 NVRAM 变量的当前设置
- reset\_nvram 在下一次复位时, 将 OpenBoot 变量恢复为默认设置

注 **–** state=reset\_nvram 将在下一次服务器复位后 (或 10 分钟后,请参见 Integrated Lights Out Management 2.0 用户指南中的 expires 属性)恢复正常。 config 和 script 属性不会过期,并将在下次服务器复位时清除,或通过将 *string* 设置为 "" 进行手动清除。

<span id="page-15-0"></span>▼ 使用 CLI 显示主机的引导模式过期日期

● 在 -> 提示符下, 键入以下命令:

```
-> show /HOST/bootmode expires
Properties:
expires = Thu Oct 18 18:24:16 2007/
```
<span id="page-15-3"></span><span id="page-15-2"></span>其中, expires 是当前引导模式 state 过期的日期。

### ▼ 使用 Web 界面更改引导模式配置设置

<span id="page-15-1"></span>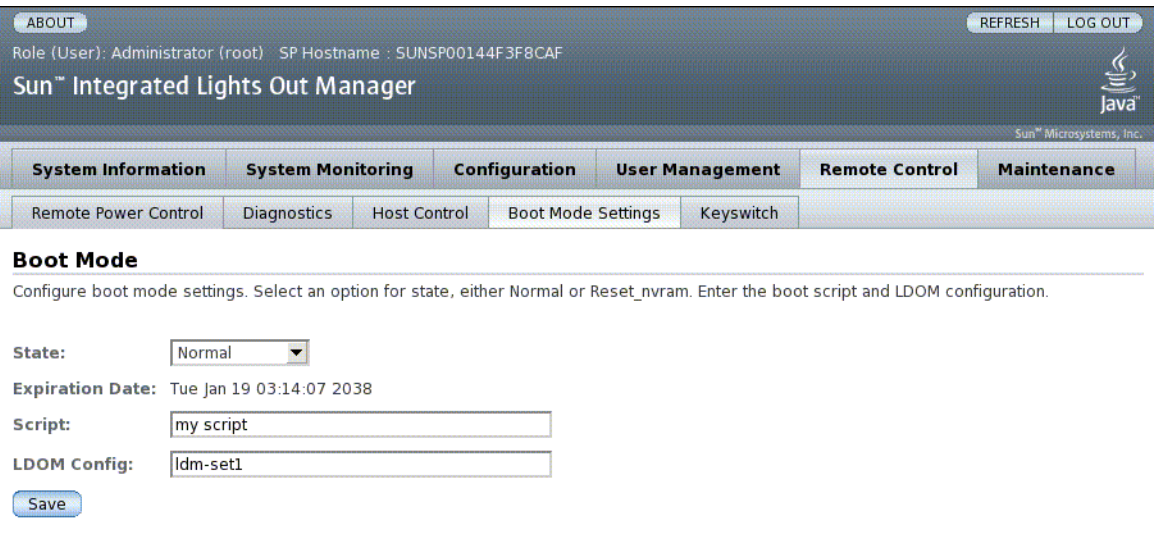

ILOM 提供多种配置服务器固件环境的方式。配置引导模式涉及四个方面:

- 状态
- 过期日期
- 脚本
- LDom 配置
- **1.** 以管理员身份 **(**root**)** 登录到 **ILOM Web** 界面打开该 **Web** 界面。
- **2.** 选择 **"Remote Control" -> "Boot Mode Settings"**。
- **3.** 选择引导模式状态。
- **4.** 查看过期日期。
- **5.** 指定引导脚本。
- **6.** 指定 **LDom** 配置文件。
- **7.** 单击 **"Save"**。

# <span id="page-16-0"></span>查看主机信息并设置与错误状态有关的 系统策略

可通过系统信息属性查看系统配置和固件版本信息。

- 第 7 [页的 "使用](#page-16-1) CLI 显示主机的 MAC 地址"
- 第 8 页的"使用 CLI 显示主机的 OpenBoot 版本"
- 第 8 页的"使用 CLI 显示主机的 POST 版本"
- 第 8 页的 "使用 CLI [指定监视程序计时器过期时的主机行为"](#page-17-2)
- 第 9 页的 "使用 CLI [指定诊断过程中发现错误时的主机行为"](#page-18-0)
- 第9页的"使用 Web [界面查看主机信息"](#page-18-1)

### <span id="page-16-1"></span>▼ 使用 CLI 显示主机的 MAC 地址

/HOST macaddress 属性由系统软件自动配置,因此您不能对它进行设置或更改。 从服务器的 MAC 地址读取并确定该值,然后将其作为属性存储在 ILOM 中。

/HOST macaddress 是 net0 端口的 MAC 地址。其他每个端口的 MAC 地址从 /HOST macaddress 往上递增。例如, net1 等于 /HOST macaddress 的值加上  $-$  (1).

● 要查看此属性的当前设置, 请键入:

-> **show /HOST macaddress**

<span id="page-17-0"></span>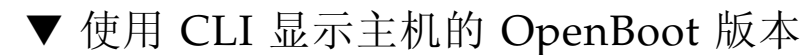

/HOST obp\_version 属性用于显示主机上 OpenBoot 版本的相关信息。

**1.** 要查看此属性的当前设置,请键入:

-> **show /HOST obp\_version**

<span id="page-17-1"></span>▼ 使用 CLI 显示主机的 POST 版本

/HOST post\_version 属性用于显示主机上 POST 版本的相关信息。

● 要查看此属性的当前设置,请键入:

-> **show /HOST post\_version**

<span id="page-17-2"></span>▼ 使用 CLI 指定监视程序计时器过期时的主机行为

<span id="page-17-3"></span>可使用 /HOST autorestart 属性指定 ILOM 处理 Solaris 监视程序计时器过期的方式。

● 要设置此属性, 请键入:

-> **set /HOST autorestart=***value*

其中, *value* 可以是如下值:

- none ILOM 只是发出警告, 而不执行任何其他操作。
- reset ILOM 尝试在 Solaris 监视程序计时器过期时复位系统 (默认值)。
- dumpcore ILOM 尝试在监视程序计时器过期时强制对 OS 进行核心转储。

<span id="page-18-0"></span>▼ 使用 CLI 指定诊断过程中发现错误时的主机行为

<span id="page-18-2"></span>可使用 /HOST autorunonerror 属性指定当系统诊断发现错误后主机是否继续引导。

● 要设置此属性,请键入:

-> **set /HOST autorunonerror=***value*

其中, *value* 可以是如下值:

- true 系统在发现错误后停止引导 (默认值)。
- false 系统在发现错误后尝试继续引导。

## ▼ 使用 Web 界面查看主机信息

此过程说明如何查看和配置多种主机信息。

<span id="page-18-1"></span>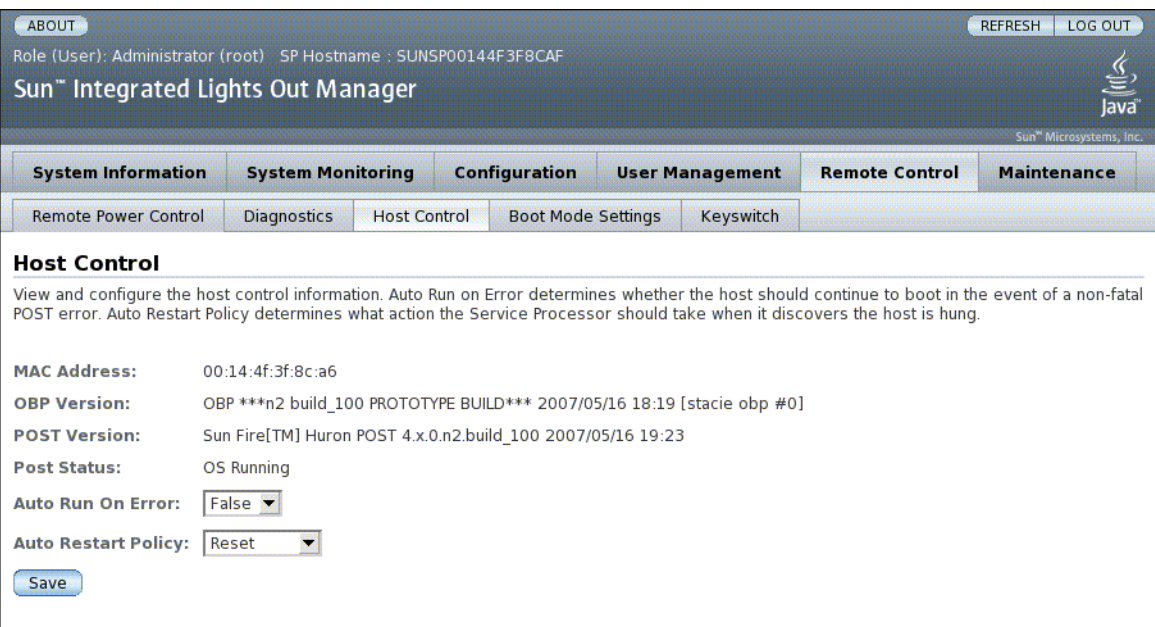

ILOM 提供多种查看或配置主机控制功能的方式。主机控制涉及六个方面:

- MAC 地址
- OpenBoot 版本
- POST 版本
- POST 状态
- 出现错误时自动运行
- 自动重启策略
- **1.** 以管理员身份 **(**root**)** 登录到 **ILOM Web** 界面打开该 **Web** 界面。
- **2.** 选择 **"Remote Control" -> "Host Control"**。
- **3.** 查看 **MAC** 地址。
- **4.** 查看 **OpenBoot** 版本。
- **5.** 查看 **POST** 版本。
- **6.** 选择 **"Auto Run On Error"** 值。
- **7.** 选择 **"Auto Restart Policy"** 值。
- **8.** 单击 **"Save"**。

## <span id="page-19-0"></span>管理主机诊断

可使用诊断控制属性指定当 ILOM 在主机服务器上发现错误后的行为方式。

ILOM 使用以下诊断系统界面属性:

- 第 11 页的"使用 CLI [指定诊断级别"](#page-20-0)
- 第 11 页的"使用 CLI [更改诊断模式"](#page-20-1)
- 第 12 页的 "使用 CLI [指定诊断触发条件"](#page-21-0)
- 第 12 页的"使用 CLI [选择诊断输出详细程度量"](#page-21-1)
- 第 13 页的"使用 Web [界面管理诊断设置"](#page-22-0)

### <span id="page-20-0"></span>▼ 使用 CLI 指定诊断级别

<span id="page-20-2"></span>可使用 /HOST/diag level 属性指定启用诊断后要执行的诊断测试级别。

● 键入:

-> **set /HOST/diag level**=*value*

其中, *value* 是以下值之一:

- min 运行最低级别的诊断来验证系统 (默认值)。
- max 运行最大数量的诊断来对系统运行状况进行全面检验。

### <span id="page-20-1"></span>▼ 使用 CLI 更改诊断模式

<span id="page-20-3"></span>可使用 /HOST/diag mode 属性控制是否启用诊断,以及指定所启用的诊断模式。

● 键入:

-> **set /HOST/diag mode**=*value*

其中, *value* 是以下值之一:

- off 不运行诊断。
- normal 运行诊断 (默认值)。
- service 运行服务技术人员级别的诊断, 相当于使用预设值 / HOST/diag trigger=all-resets、 /HOST/diag verbosity 和 /HOST/diag level=max。设置 /HOST/diag mode=service 与发出 set /SYS keyswitch\_state=diag 命令等效。

### <span id="page-21-0"></span>▼ 使用 CLI 指定诊断触发条件

<span id="page-21-2"></span>可使用 /HOST/diag trigger 属性控制启用诊断后 POST 的运行条件。

● 键入:

#### -> **set /HOST/diag trigger**=*value*

其中, *value* 是以下值之一 (或几个值的组合,此时用引号引住):

- user-reset 系统复位时运行诊断。
- error-reset 系统发生致命错误从而需要系统自行复位才能恢复时运行诊断。
- power-on-reset 接通系统电源时运行诊断。
- all-resets 运行由 user-reset、 error-reset 和 power-on-reset 指定的所有诊断 [默认值]。
- none-跳过诊断。 默认值是 power-on-reset 和 error-reset 的组合。 例如:

```
-> set /HOST/diag trigger="user-reset power-on-reset"
-> show /HOST/diag trigger
user-reset power-on-reset
```
### <span id="page-21-1"></span>▼ 使用 CLI 选择诊断输出详细程度量

<span id="page-21-3"></span>可使用 /HOST/diag verbosity 属性指定在启用了诊断的情况下 POST 诊断输出的详细 程度级别。

● 键入:

-> **set /HOST/diag verbosity**=*value*

其中, *value* 是以下值之一:

- none 运行诊断期间不在系统控制台上显示任何输出信息 (除非检测到故障)。
- min 诊断在系统控制台上显示限量的输出信息。
- max 诊断在系统控制台上显示完整的输出信息,包括正在运行的每个测试的 名称和结果。
- normal 诊断在系统控制台上显示适量的输出信息 (默认值)。
- debug 诊断在系统控制台上显示大量调试输出信息,包括正在测试的设备以及 每个测试的调试输出信息。

## ▼ 使用 Web 界面管理诊断设置

#### 此过程说明如何查看与配置诊断设置。

<span id="page-22-0"></span>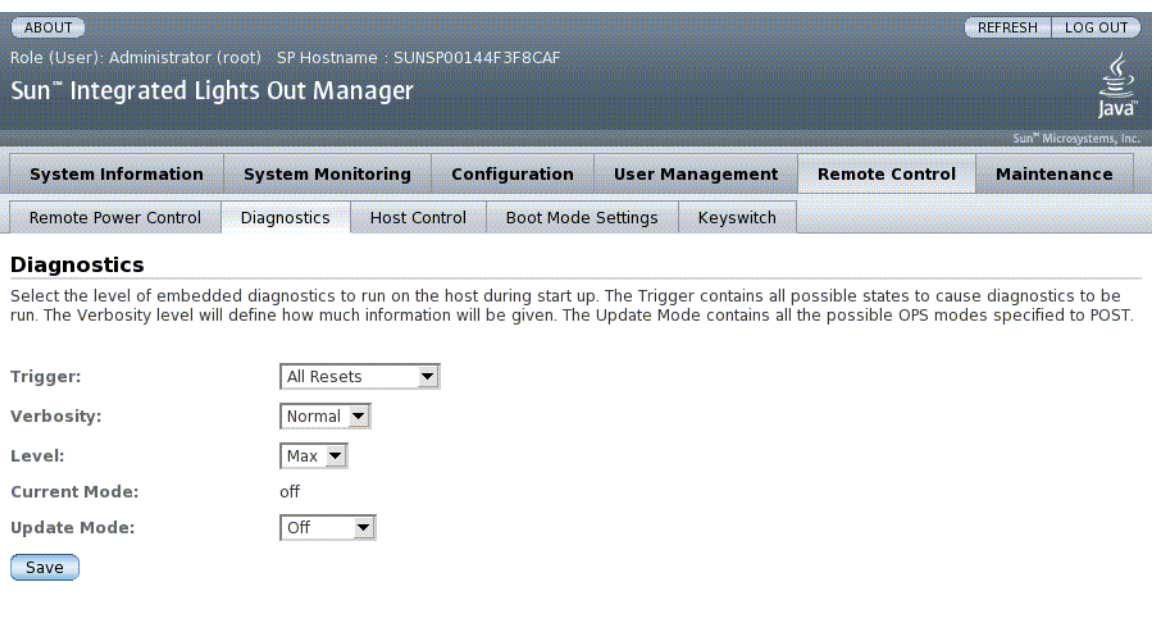

ILOM 提供多种查看或配置诊断的方式。主机控制涉及四个方面:

- 触发
- 详细程度
- 级别
- 模式
- **1.** 以管理员身份 **(**root**)** 登录到 **ILOM Web** 界面打开该 **Web** 界面。
- **2.** 选择 **"Remote Control" -> "Diagnostics"**。
- **3.** 选择 **"Trigger"** 值。
- **4.** 选择 **"Verbosity"** 值。
- **5.** 选择 **"Level"** 值。
- **6.** 查看 **"Current Mode"**。
- **7.** 选择 **"Update Mode"** 值。

## <span id="page-23-0"></span>管理系统用户交互

<span id="page-23-5"></span>可使用系统用户属性自定义 ILOM 识别主机服务器以及与之交互的方式。

- 第 14 页的 "使用 CLI [使系统发送中断信号或强制执行核心转储"](#page-23-1)
- 第 14 页的"使用 CLI [显示主机状态信息"](#page-23-2)

## <span id="page-23-1"></span>▼ 使用 CLI 使系统发送中断信号或强制执行核心转储

<span id="page-23-3"></span>可使用 set /HOST send\_break\_action 命令使服务器显示一个菜单,您可以从该 菜单选择转至 OpenBoot PROM 提示符 (ok)。如果已配置了 kmdb 调试程序, 则指定 send\_break\_action=break 会使服务器进入调试模式。指定 send\_break\_action=dumpcore 会强制进行核心转储。

● 键入:

#### -> **set /HOST send\_break\_action**=*value*

其中, *value* 是以下值之一:

- break 将中断发送到主机。
- dumpcore 对受管理的系统 OS 强制执行应急核心转储 (并非所有 OS 版本都 支持此功能)。

## <span id="page-23-2"></span>▼ 使用 CLI 显示主机状态信息

<span id="page-23-4"></span>可使用 show /HOST status 命令显示有关主机服务器平台 ID 和状态的信息。

● 键入:

**-> show /HOST status**

该命令返回类似如下的信息:

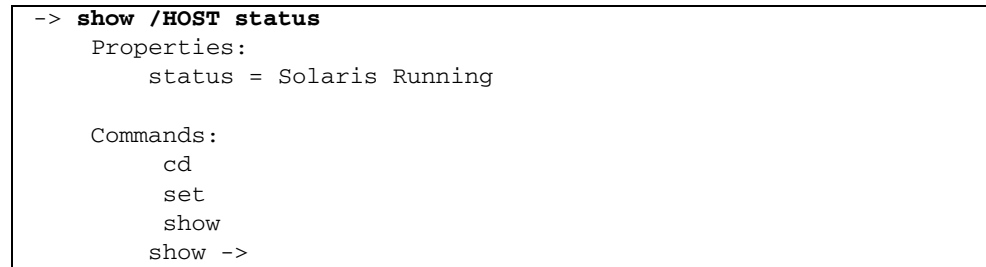

第 **3** 章

## <span id="page-26-0"></span>管理服务处理器

本章包含有关 Sun Netra T5440 服务器上 ILOM 属性的信息,这是对其他平台上通用 ILOM 属性组的补充。本章具体说明 /SP 名称空间中的属性,包括以下各节:

- 第 17 [页的 "存储客户信息"](#page-26-1)
- 第 19 [页的 "将服务处理器设置更改为出厂默认值"](#page-28-0)
- 第 20 [页的 "修改控制台转义符"](#page-29-1)
- 第 21 [页的 "更改配置策略设置"](#page-30-0)
- 第 23 [页的 "显示电源管理衡量标准"](#page-32-1)
- 第 26 [页的 "管理网络访问"](#page-35-0)
- 第 27 页的"管理 SSH [服务器设置"](#page-36-0)

## <span id="page-26-1"></span>存储客户信息

本节介绍了一些可用于在 SP 和 FRU PROM 上存储信息 (用于清单控制或站点资源管 理等)的 ILOM 功能。

- 第 18 页的"使用 CLI 更改客户 FRU 数据"
- 第 18 页的"使用 CLI [更改系统标识信息"](#page-27-1)
- 第 18 页的 "使用 Web [界面更改客户标识信息"](#page-27-2)

<span id="page-27-3"></span><span id="page-27-1"></span><span id="page-27-0"></span>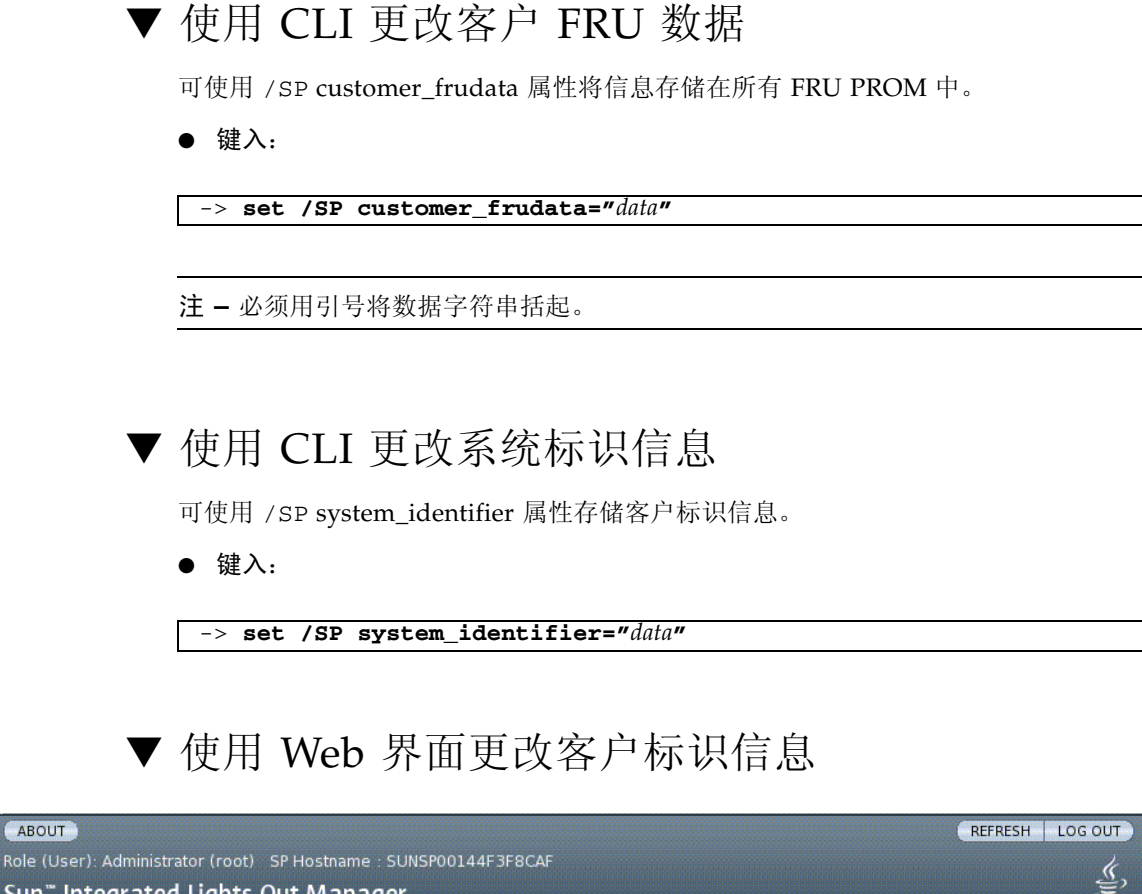

<span id="page-27-4"></span><span id="page-27-2"></span>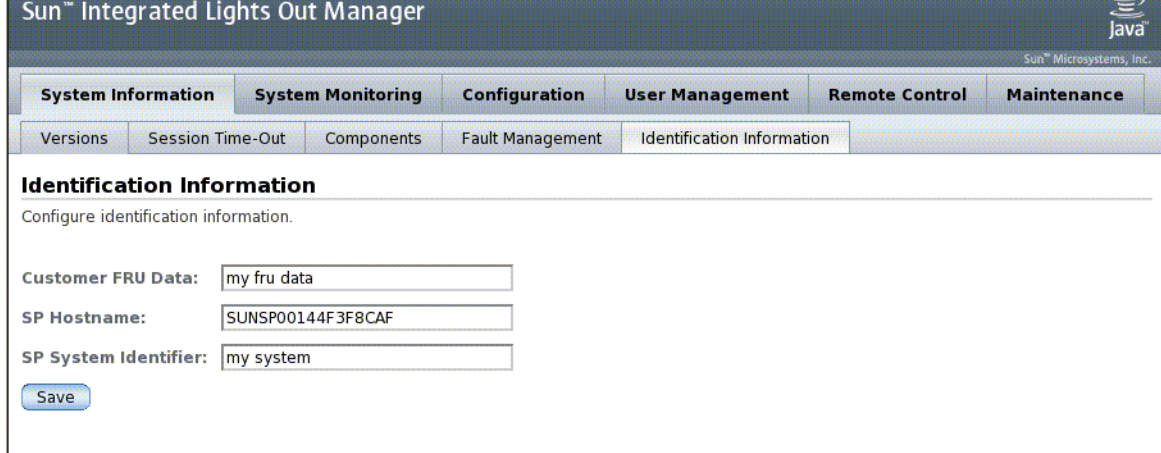

ILOM 提供了一些可用于在 FRU 和 SP 上存储信息的功能。

- **1.** 以管理员身份 **(**root**)** 登录到 **ILOM Web** 界面打开该 **Web** 界面。
- **2.** 选择 **"System Information" --> "Identification Information"**。
- **3.** 编辑 **"Customer FRU Data"** 字段。
- **4.** 查看 **"SP Hostname"**。
- **5.** 编辑 **"SP System Identifier"** 字段。
- **6.** 单击 **"Save"**。

## <span id="page-28-0"></span>将服务处理器设置更改为出厂默认值

本节说明如何将服务处理器设置恢复为出厂默认值。

- 第 19 页的"使用 CLI [将服务处理器设置重置为出厂默认值"](#page-28-1)
- 第 20 页的 "使用 Web [界面将服务处理器设置重置为出厂默认值"](#page-29-0)

### <span id="page-28-1"></span>▼ 使用 CLI 将服务处理器设置重置为出厂默认值

<span id="page-28-2"></span>可使用 reset\_to\_defaults 属性将所有 ILOM 配置属性恢复为其出厂默认值。可使 用 all 选项将 ILOM 配置和所有用户信息恢复为出厂默认值。

**1.** 在 -> 提示符下,键入以下命令:

-> **set /SP reset\_to\_defaults=all**

其中, reset\_to\_defaults 可以设置为以下值之一:

- none 不讲行任何更改。
- configuration 保留用户数据库。
- all 重置 (清除) 用户数据库。
- **2.** 复位服务处理器,以使新的属性值生效。

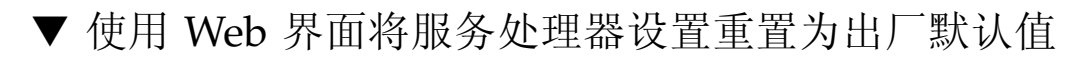

<span id="page-29-0"></span>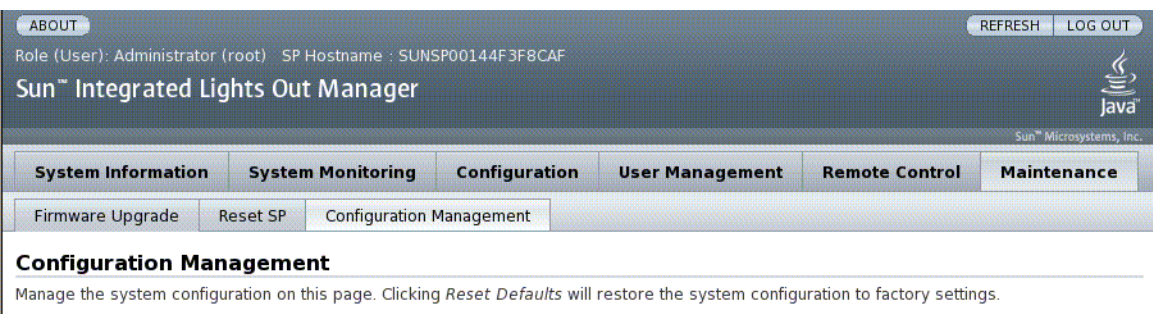

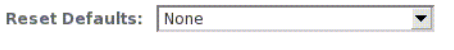

**Reset Defaults** 

- **1.** 以管理员身份 **(**root**)** 登录到 **ILOM Web** 界面打开该 **Web** 界面。
- **2.** 选择 **"Maintenance" --> "Configuration Management"**。
- **3.** 选择 **"Reset Defaults"** 值。
- **4.** 单击 **"Save"**。

# <span id="page-29-1"></span>修改控制台转义符

本节说明如何创建新的字符组合用作转义符。

## <span id="page-29-2"></span>▼ 使用 CLI 更改控制台转义符

<span id="page-29-3"></span>可使用 /SP/console escapechars 属性更改转义符序列,以便从系统控制台会话 重新切换到 ILOM。

● 键入:

-> **set /SP/console escapechars=***x***.**

其中, *xx* 是任何可打印的字符。

该序列限制为两个字符。第二个字符应始终为 . (句点)。默认值为 #. (井号加 句点)。可自定义该序列。

注 **–** 更改转义符不会在当前活动控制台会话中生效。

## <span id="page-30-0"></span>更改配置策略设置

本节说明如何使用 ILOM 管理配置系统策略。

- 第 21 页的"使用 CLI [指定对用户数据库进行备份"](#page-30-1)
- 第 22 页的"使用 CLI [指定主机通电策略"](#page-31-0)
- 第 22 页的 "使用 CLI [禁用或重新启用延迟通电功能"](#page-31-1)
- 第 23 页的 "使用 Web [界面管理配置策略设置"](#page-32-0)

### <span id="page-30-1"></span>▼ 使用 CLI 指定对用户数据库进行备份

<span id="page-30-2"></span>/SP/policy BACKUP\_USER\_DATA 属性用于指定是否应备份 ILOM 上的本地用户数 据库 (即用户、密码和权限信息)。如果将此属性设置为 enabled,这些数据将会备 份到系统上的可移除系统配置卡 (SCC PROM) 中。

● 键入:

-> set /SP/policy BACKUP\_USER\_DATA=*value*

<span id="page-30-3"></span>其中, *value* 可以为以下值之一:

- enabled 将用户数据库备份到 SCC (这是默认值)。
- disabled 无备份。 例如, 如果要备份 ILOM 上的本地用户数据库, 请键入以下命令:

-> **set /SP/policy BACKUP\_USER\_DATA=enabled**

### <span id="page-31-0"></span>▼ 使用 CLI 指定主机通电策略

<span id="page-31-2"></span>可使用 /SP/policy HOST\_LAST\_POWER\_STATE 属性控制服务器在出现意外断电时 的行为。在外部电源得以恢复后, ILOM 服务处理器会自动开始运行。通常,除非您 使用 ILOM 打开主机电源,否则主机电源将不打开。

ILOM 在非易失性存储中记录服务器的当前电源状态。如果 HOST\_LAST\_POWE R STATE 策略处于启用状态, ILOM 可以将主机恢复到以前的电源状态。如果电源出 现故障, 或者要将服务器物理移到其他位置, 此策略将很有用。

例如,如果断电时主机服务器处于运行状态,并且 /SP/policy HOST\_LAST\_POWE R STATE 属性设置为 disabled, 则在重新接通电源后主机服务器会保持关闭状态。 如果将 /SP/policy HOST LAST POWER STATE 属性设置为 enabled, 则在重新 接通电源后主机服务器会重新启动。

● 在 **->** 提示符下,键入以下命令:

#### -> **set /SP/policy HOST\_LAST\_POWER\_STATE=enabled**

其中, 此属性值可以为以下值之一:

- enabled 重新接通电源后, 服务器将恢复到断电前所处的状态。
- disabled 接通电源后, 服务器将保持关闭状态。

如果启用此属性, 则还必须配置 /SP/policy HOST POWER ON DELAY。有关 详细信息,请参见第 22 页的 "使用 CLI [禁用或重新启用延迟通电功能"。](#page-31-1)

### <span id="page-31-1"></span>▼ 使用 CLI 禁用或重新启用延迟通电功能

<span id="page-31-3"></span>可使用 /SP/policy HOST\_POWER\_ON\_DELAY 属性使服务器在自动接通电源前先等 待一段时间。这段延迟时间是介于 1 到 5 秒间的随机时间间隔。服务器的通电延迟有 助于最大限度降低主电源上出现的电涌。如果在电源出现故障后,机架中的多台服务器 都要接通电源,通电延迟就非常重要。

只有在将 /SP/policy HOST\_LAST\_POWER\_STATE 设置为 enabled 后, 此属性才会 生效。

#### ● 键入:

-> **set /SP/policy HOST\_POWER\_ON\_DELAY=***value*

其中, *value* 可以为 enabled 或 disabled (默认值)。

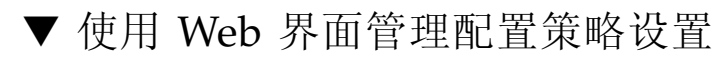

<span id="page-32-0"></span>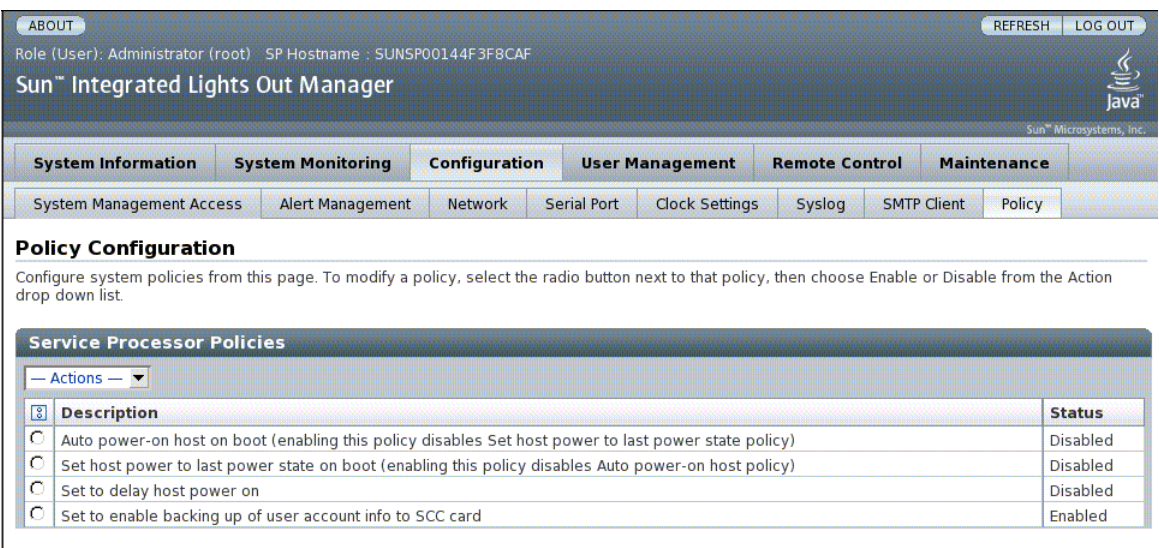

- **1.** 以管理员身份 **(**root**)** 登录到 **ILOM Web** 界面打开该 **Web** 界面。
- **2.** 选择 **"Configuration" --> "Policy"**。
- **3.** 单击要更改的策略对应的策略单选按钮。
- **4.** 选择操作值应用所选操作 (启用或禁用)。

## <span id="page-32-1"></span>显示电源管理衡量标准

本节介绍如何使用 ILOM 来查看服务器的电源度量指标。其中包括下列主题:

- 第 24 页的"使用 CLI [查看电源管理属性"](#page-33-0)
- 第 25 [页的 "查看系统消耗的总功率"](#page-34-0)
- 第 25 页的"使用 Web [界面查看电源管理属性"](#page-34-1)

<span id="page-33-0"></span>▼ 使用 CLI 查看电源管理属性

● 键入:

-> **show /SP/powermgmt**

例如,

```
-> show /SP/powermgmt
     /SP/powermgmt
         Targets:
         Properties:
             actual_power = 280
             permitted_power = (none)
             available_power = (none)
             control = local
             policy = performance
             regulated_budget = (none)
             elastic_budget = (none)
    Commands:
         cd
         set
         show
```
其中

- actual\_power 显示由系统中的所有电源消耗的输入功率 (以瓦特为单位)。
- available\_power 显示可供系统组件使用的输入功率 (以瓦特为单位)。
- permitted power 显示预期的最大功耗 (以瓦特为单位)。

### <span id="page-34-0"></span>▼ 查看系统消耗的总功率

/SYS/VPS 的值与 /SP/powermgmt actual\_power 的值等效。

● 键入:

-> **show /SYS/VPS**

例如,

```
-> show /SYS/VPS
  /SYS/VPS
    Targets:
     Properties:
     type = Power Unit
     class = Threshold Sensor
    value = 306.800 Watts
    upper_nonrecov_threshold = 1451.40 Watts
     upper_critical_threshold = 1433.70 Watts
    upper noncritical threshold = 1298.00 Watts
     lower_noncritical_threshold = N/A
     lower_critical_threshold = N/A
    lower nonrecov threshold = N/A Commands:
     cd
     show
```
<span id="page-34-1"></span>▼ 使用 Web 界面查看电源管理属性

- **1.** 以管理员身份 **(root)** 登录到 **ILOM Web** 界面打开该 **Web** 界面。
- **2.** 选择 **"System Monitoring" -> "Power Management"**。
- **3.** 查看实际功耗。
- **4.** 查看允许的功耗。
- **5.** 查看可用功率。

# <span id="page-35-0"></span>管理网络访问

本节介绍如何使用 ILOM 来管理对 SP 的网络访问。

- 第 26 页的"使用 CLI [禁用或重新启用对](#page-35-1) SP 的网络访问"
- 第 26 页的"显示 DHCP 服务器的 IP 地址"

### <span id="page-35-1"></span>▼ 使用 CLI 禁用或重新启用对 SP 的网络访问

可使用 /SP/network state 属性来启用或禁用服务处理器的网络接口。

● 键入:

-> **set /SP/network state=***value*

其中, *value*可以为 enabled (默认值)或 disabled。

### <span id="page-35-2"></span>▼ 显示 DHCP 服务器的 IP 地址

要显示 DHCP 服务器 (提供由服务处理器所请求的动态 IP 地址) 的 IP 地址, 请查看 dhcp\_server\_ip 属性。要查看 dhcp\_server\_ip 属性,请执行以下操作:

● 键入:

-> **show /SP/network**

例如,

```
-> show /SP/network
/SP/network
  Targets:
   Properties:
     commitpending = (Cannot show property)
    dhcp\_server\_ip = 10.8.31.5 ipaddress = 10.8.31.188
     ipdiscovery = dhcp
     ipgateway = 10.8.31.248
     ipnetmask = 255.255.252.0
    macaddress = 00:14:4F:7E:83:4F pendingipaddress = 10.8.31.188
```

```
 pendingipdiscovery = dhcp
   pendingipgateway = 10.8.31.248
  pendingipnetmask = 255.255.252.0
   state = enabled
 Commands:
   cd
   set
   show
```
## <span id="page-36-0"></span>管理 SSH 服务器设置

- 第 27 页的"使用 CLI 更改 SSH [密钥的类型"](#page-36-1)
- 第 28 页的"使用 CLI [生成一组新的](#page-37-0) SSH 密钥"
- 第 28 页的"使用 CLI 重新启动 SSH 服务器"
- 第 28 页的"使用 CLI 启用或禁用 SSH 服务"
- 第 29 页的"使用 Web 界面管理 SSH [服务器设置"](#page-38-0)

### <span id="page-36-1"></span>▼ 使用 CLI 更改 SSH 密钥的类型

<span id="page-36-2"></span>可使用 set /SP/services/ssh generate\_new\_key\_type 命令更改服务器上生成 的安全 Shell (Secure Shell, SSH) 主机密钥的类型。更改类型后,必须使用 set /SP/ services/ssh generate\_new\_key\_action 命令生成新的一组新类型的密钥。

● 键入:

-> **set /SP/services/ssh generate\_new\_key\_type=***value*

其中, *value* 可以为 rsa 或 dsa。

<span id="page-37-0"></span>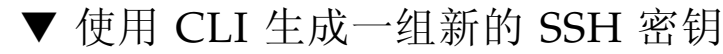

<span id="page-37-3"></span>可使用 set /SP/services/ssh generate\_new\_key\_action 命令生成一组新的 安全 Shell (Secure Shell, SSH) 主机密钥。

● 键入:

-> **set /SP/services/ssh generate\_new\_key\_action=true**

### <span id="page-37-1"></span>▼ 使用 CLI 重新启动 SSH 服务器

<span id="page-37-4"></span>在使用 set /SP/services/ssh generate\_new\_key\_action 命令生成新的主机密 钥后,使用 set /SP/services/ssh restart\_sshd\_action 命令重新启动 SSH 服务器。 该操作可将密钥重新加载到内存中的服务器专用数据结构内。

● 键入:

-> set /SP/services/ssh restart\_sshd\_action=true

### <span id="page-37-2"></span>▼ 使用 CLI 启用或禁用 SSH 服务

<span id="page-37-5"></span>可在 set 命令中使用 /SP/services/ssh state 属性来启用或禁用 SSH 服务。如果 SSH 服务处于禁用状态,则可以通过串行管理 (SER MGT) 端口或 ILOM Web 界面重 新启用它。

● 键入:

-> **set /SP/services/ssh state=***value*

其中, *value* 为 enabled (默认值) 或 disabled。

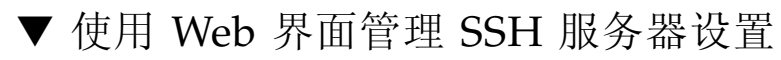

<span id="page-38-0"></span>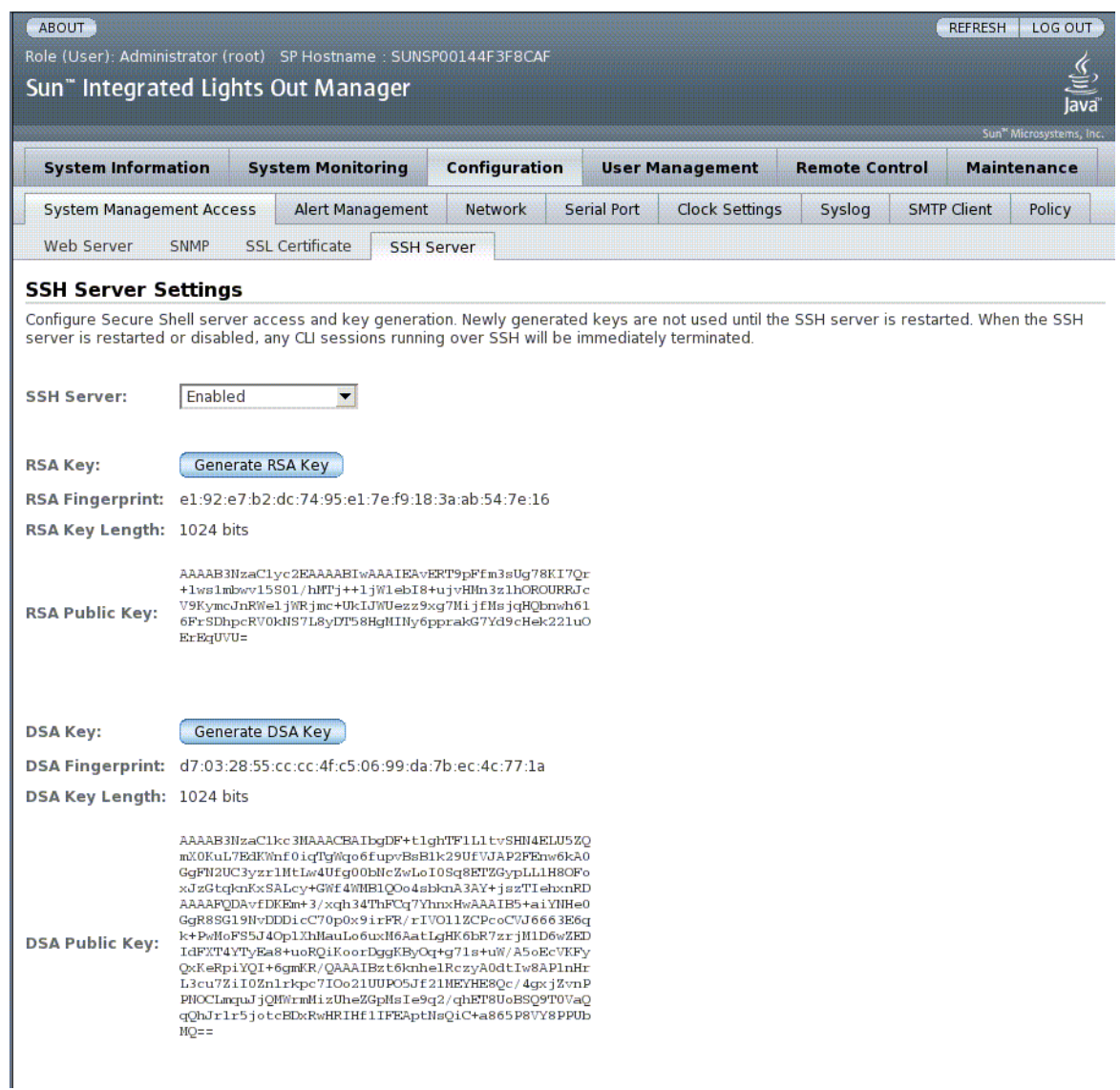

- **1.** 以管理员身份 **(**root**)** 登录到 **ILOM Web** 界面打开该 **Web** 界面。
- **2.** 选择 **"Configuration" --> "SSH Server Settings"**。
- **3.** 从 **"SSH Server"** 下拉式菜单中选择一个操作。
	- 启用 SSH 服务器
	- 禁用 SSH 服务器
	- 重新启动 SSH 服务器
- **4.** 单击 **"Generate RSA Key"** 或单击 **"Generate DSA Key"** 生成新的密钥类型和新的 密钥。

如果生成了新的密钥,必须重新启动 SSH 服务器,新的密钥才能生效。

注 **–** 重新启动或禁用 SSH 服务器后,通过 SSH 运行的任何 CLI 会话都将立即终止。

第 **4** 章

## <span id="page-40-0"></span>管理设备

本章包含有关 Oracle 的 Sun Netra T5440 服务器的 ILOM 属性的信息,这是对其他 平台上通用 ILOM 属性组的补充。本章具体说明 /SYS 名称空间中的属性。

# <span id="page-40-1"></span>管理虚拟钥控开关设置

- 第 31 页的"使用 CLI [控制虚拟钥控开关"](#page-40-2)
- 第 32 页的" 使用 Web [界面控制虚拟钥控开关"](#page-41-0)

### <span id="page-40-2"></span>▼ 使用 CLI 控制虚拟钥控开关

<span id="page-40-3"></span>可使用 /SYS setkeyswitch\_state 属性控制系统的虚拟钥控开关位置。

● 在 -> 提示符下, 键入以下命令:

-> **set /SYS keyswitch\_state=***value*

其中, keyswitch\_state 属性可以有下列值:

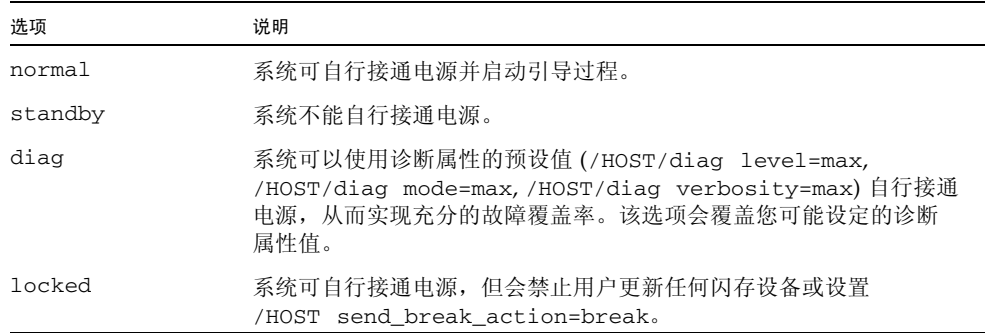

## <span id="page-41-0"></span>▼ 使用 Web 界面控制虚拟钥控开关

可以使用 Web 界面控制系统的虚拟钥控开关位置。

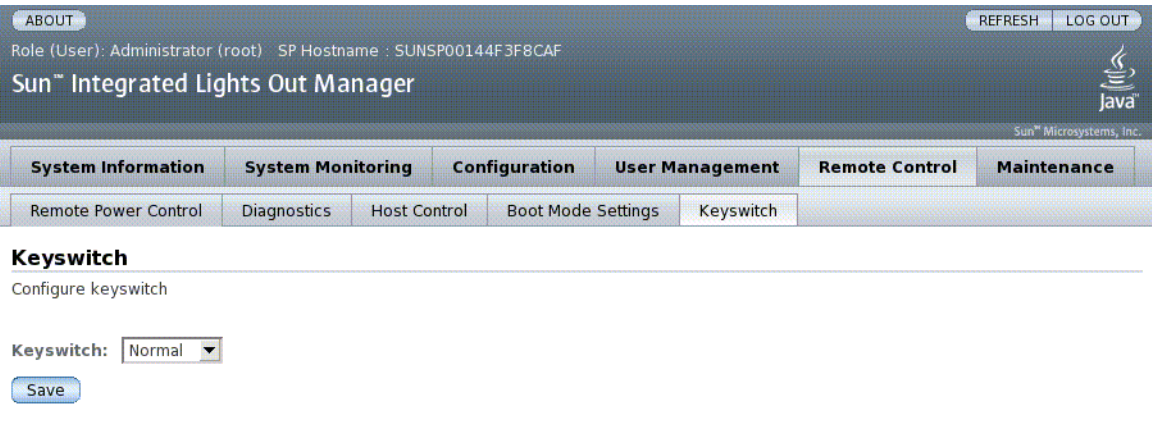

- **1.** 以管理员身份 **(**root**)** 登录到 **ILOM Web** 界面打开该 **Web** 界面。
- **2.** 选择 **"Remote Control" --> "Keyswitch"**。
- **3.** 选择钥控开关状态值。
- **4.** 单击 **"Save"**。

附录 **A**

## <span id="page-42-0"></span>IPMI 传感器参考

您的服务器带有许多符合 IPMI 标准的传感器和指示灯,用于测量电压、温度范围等数 据, 以及检测组件的安装和移除时间。指示灯 (如发光二极管 (Light Emitting Diode, LED))向您通知重要的服务器状况 (如何时需要维修)。

<sup>表</sup> **A-1** Sun Netra T5440 服务器上的传感器

| 名称                | 路径                            | 说明                 |
|-------------------|-------------------------------|--------------------|
| $V_+$ 3V3_STBY    | /SYS/MB/V_+3V3_STBY           | 3.3V 待机电压阈值传感器     |
| $V_+$ 3V3_MAIN    | /SYS/MB/V_+3V3_MAIN           | 3.3V 主电压阈值传感器      |
| $V +12V0$ MAIN    | /SYS/MB/V +12V0 MAIN          | 12V 主电压阈值传感器       |
| V_VBAT            | /SYS/MB/V_VBAT                | 电压阈值传感器            |
| V VDDIO           | /SYS/MB/V_VDDIO               | 电压阈值传感器            |
| T AMB             | /SYS/MB/T AMB                 | 环境温度阈值传感器          |
| I $USBn$          | /SYS/MB/I_USBn                | USB 端口 (0-1) 电流传感器 |
| $PSn/AC$ POK      | /SYS/PSn/AC_POK               | 电源 (0-1) 功率符合规范传感器 |
| <b>V_VCOREL</b>   | /SYS/MB/V_VCOREL              | CPU 核心电压阈值传感器      |
| <b>V VCORER</b>   | /SYS/MB/V_VCORER              | CPU 核心电压阈值传感器      |
| <b>V VMEML</b>    | /SYS/MB/V VMEML               | 左侧支路电压阈值传感器        |
| <b>V VMEMR</b>    | /SYS/MB/V_VMEMR               | 右侧支路电压阈值传感器        |
| VCOREL_POK        | /SYS/MB/VCOREL POK            | 核心功率符合规范传感器        |
| <b>VCORER_POK</b> | /SYS/MB/VCORER_POK            | 核心功率符合规范传感器        |
| <b>VMEML_POK</b>  | /SYS/MB/VMEML POK             | 左侧支路功率符合规范传感器      |
| <b>VMEMR POK</b>  | /SYS/MB/VMEMR POK             | 右侧支路功率符合规范传感器      |
| BRn/CH0/D0/PRSNT  | /SYS/MB/CMP0/BRn/CH0/D0/PRSNT | 支路 (0-3) 存在传感器     |
| PSn/VOLT FAULT    | /SYS/PSn/VOLT FAULT           | 电源 (0-1) 电压故障传感器   |

#### <sup>表</sup> **A-1** Sun Netra T5440 服务器上的传感器 (续)

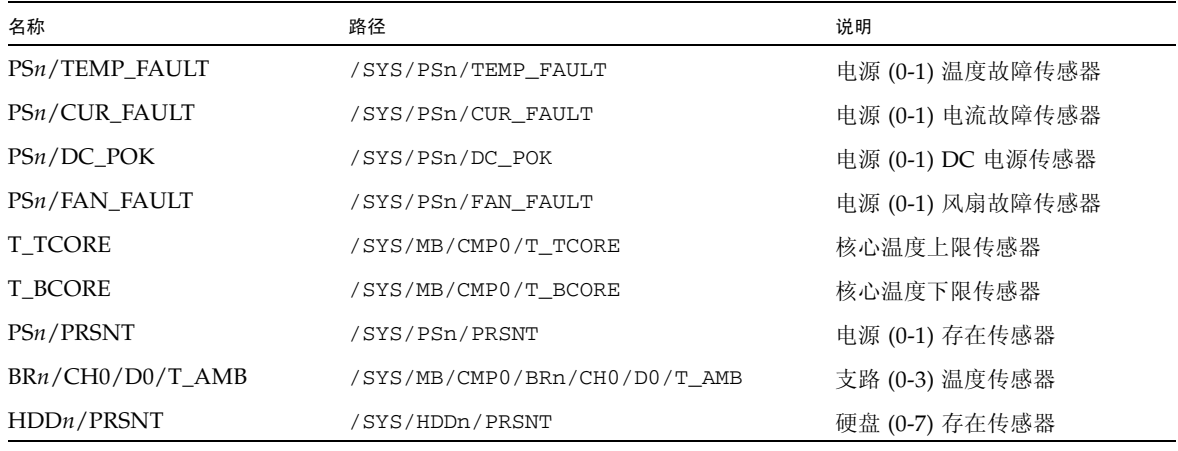

#### <sup>表</sup> **A-2** Sun Netra T5440 服务器上的指示灯

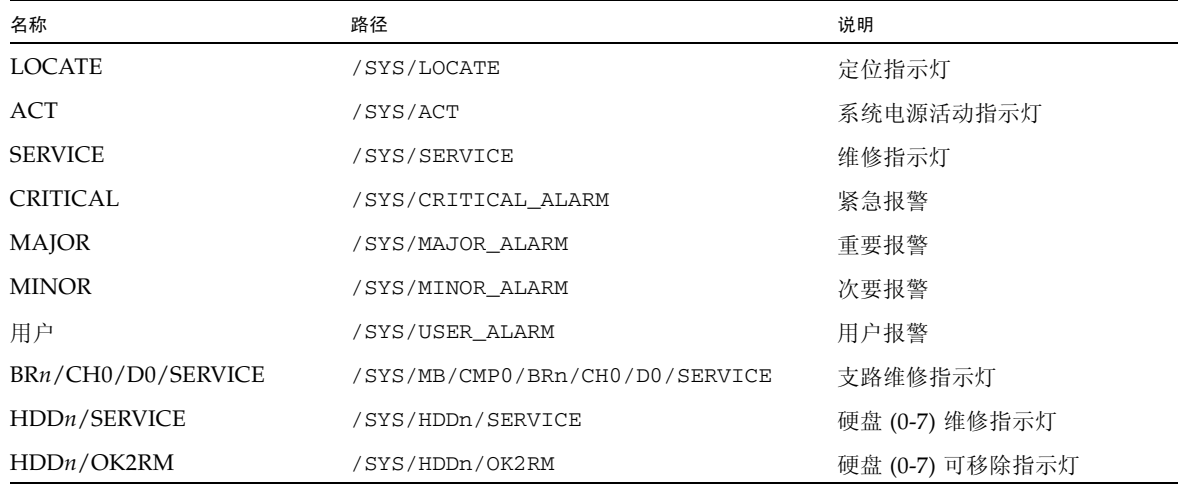

## 附录 **B**

# <span id="page-44-0"></span>ALOM CMT 兼容 Shell

用于 Oracle Sun Netra T5440 服务器的 Oracle Sun Integrated Lights Out Manager (ILOM) 通过兼容 Shell 支持 ALOM CMT 命令行界面的一些功能。 ILOM 与 ALOM CMT 之间差异很大。本附录将说明这些差异。

- 第 35 [页的 "向后兼容限制"](#page-44-1)
- 第 36 页的"创建 [ALOM CMT Shell](#page-45-0)"
- 第 38 页的 "ILOM 与 [ALOM CMT](#page-47-0) 命令对照"
- 第 44 页的"[ALOM CMT](#page-53-0) 变量对照"

## <span id="page-44-1"></span>向后兼容限制

向后兼容 shell 支持 ALOM CMT 的部分功能而非所有功能。本文或服务器产品说明中 说明了 ILOM 与 ALOM CMT 之间的一些较为显著的差异。

### <span id="page-44-2"></span>在配置 ILOM 网络配置属性的过程中添加了提交 步骤

更改某些 ALOM CMT 变量 (例如网络和串行端口配置变量)值时,需要复位系统控 制器,更改才会生效,而在 ILOM 中则不必在更改等效的属性后复位服务处理器。在 ILOM 中,如果在更改属性值后复位 SP,将会丢失新的属性设置。

相反,更改网络配置属性,然后使用 setsc ser\_commit (在 ALOM 兼容 CLI 中) 或 set /SP/serial/external commitpending (使用 ILOM CLI)将其提交。要更改串 行端口配置属性, 则使用 setsc ser\_commit (在 ALOM 兼容 CLI 中)或 set /SP/serial/external commitpending (使用 ILOM CLI)将其提交。

例如,可以在 ALOM 兼容 CLI 中设置静态 IP 地址:

```
sc> setsc netsc_ipaddr xxx.xxx.xxx.xxx
sc> setsc netsc_commit
```
在 ILOM CLI 中设置相同属性:

```
-> set /SP/network pendingipaddress=xxx.xxx.xxx.xxx
Set 'pendingipaddress' to 'xxx.xxx.xxx.xxx'
-> set /SP/network commitpending=true
Set 'commitpending' to 'true'
\rightarrow
```
总之,必须先提交更改,它们才能生效。

<sup>表</sup> **B-1** ALOM CMT commit 变量和等效的 ILOM 属性

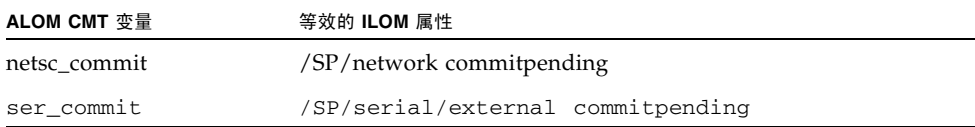

## <span id="page-45-0"></span>创建 ALOM CMT Shell

默认情况下,您的服务器配置为在 ILOM shell 下操作。如果希望使用与 ALOM CMT 命令类似的命令管理服务器,可以创建 ALOM 兼容 shell。

<span id="page-45-1"></span>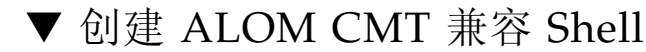

#### **1.** 使用用户名 root 登录到服务处理器。

打开电源后, SP 将引导至 ILOM 登录提示符下。出厂默认密码为 changeme。

```
SUNSPxxxxxxxxxxxx login: root
Password:
Waiting for daemons to initialize...
Daemons ready
Sun(TM) Integrated Lights Out Manager
```
Version 2.0.0.0

Copyright 2007 Sun Microsystems, Inc. All rights reserved. Use is subject to license terms.

Warning: password is set to factory default.

**2.** 创建名为 admin 的用户,将 admin 帐户角色设置为 Administrator,并将 **CLI**  模式设置为 alom。

-> **create /SP/users/admin** Enter new password: \*\*\*\*\*\*\*\* Creating user...-> **set /SP/users/admin role=Administrator** Set 'role' to 'Administrator'-> **set /SP/users/admin cli\_mode= alom**Set 'cli\_mode' to 'alom' Enter new password again: \*\*\*\*\*\*\*\* Created /SP/users/admin

注 **–** 输入密码时,示例中的星号不会显示。

可以在一行上组合使用 create 和 set 命令:

```
-> create /SP/users/admin role=Administrator cli_mode=alomEnter 
new password: ********
Creating user...
Creating user...
Enter new password again: ********
Created /SP/users/admin
```
**3.** 创建了 admin 帐户后注销 root 帐户。

```
-> exit
```
**4.** 在 **ILOM** 登录提示符下登录到 **ALOM CLI shell** (由 sc> 提示符表示)

```
SUNSPxxxxxxxxxxxx login: admin
Password:
Waiting for daemons to initialize...
Daemons ready
Sun(TM) Integrated Lights Out Manager
Version 2.0.0.0
Copyright 2007 Sun Microsystems, Inc. All rights reserved.
Use is subject to license terms.
sc>
```
借助 ALOM CMT 兼容 shell, 您可以使用与 ALOM CMT 命令类似的命令 (极少 数情况例外)。请记住 ALOM CMT 兼容 shell 是一种 ILOM 界面。第 38 [页的](#page-47-0) "ILOM 与 [ALOM CMT](#page-47-0) 命令对照"中说明了 ILOM CLI 与 ALOM CMT 兼容 CLI 之间的对照关系。

## <span id="page-47-0"></span>ILOM 与 ALOM CMT 命令对照

下表列出了 ALOM CMT 的命令集和默认的 ILOM CLI 命令集之间的逐一对照。表 [B-2](#page-47-1) 只列出了支持的 ALOM CMT 命令选项。对于没有对应 ILOM 属性的 ALOM CMT 命 令行参数,未在此列出。 ALOM 兼容 shell 的命令集基本包含了 ALOM CMT 中的等 效命令和参数 (如果支持)。

<span id="page-47-1"></span><sup>表</sup> **B-2** ALOM CMT Shell 命令 (按功能划分)

<span id="page-47-2"></span>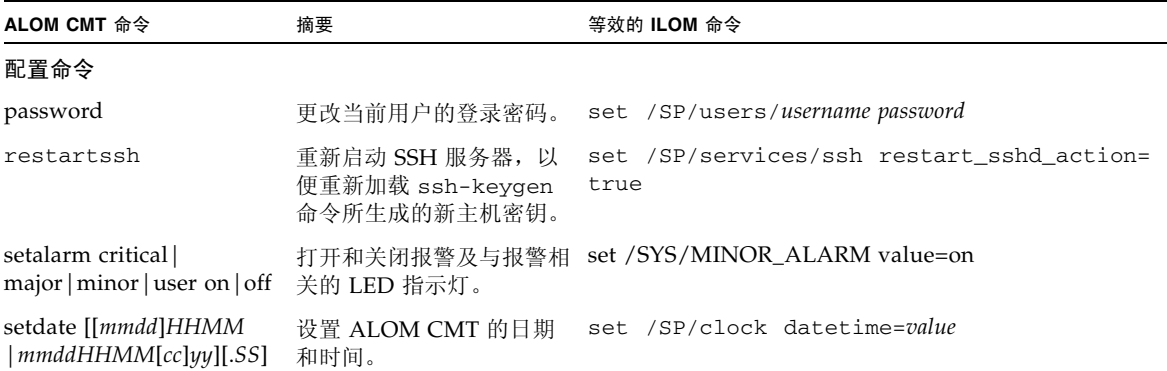

| ALOM CMT 命令                               | 摘要                                                                                                    | 等效的 ILOM 命令                      |
|-------------------------------------------|----------------------------------------------------------------------------------------------------|----------------------------------|
| setdefaults [-a]                          | 将所有的 ALOM CMT 配<br>置参数重置为其默认值。使<br>用 –a 选项将用户信息重置<br>为出厂默认值 (仅限一个<br>admin 帐户)。                                         | set /SP reset_to_defaults=all    |
| setkeyswitch<br>[normal style <br>locked] | 设置虚拟钥控开关的状态。<br>将虚拟钥控开关设置为待机<br>(stby) 可关闭服务器的电<br>源。在关闭主机服务器的<br>电源之前, ALOM CMT 将<br>要求进行确认。                           | set /SYS keyswitch_state=value   |
| setsc [param] [value]                     | 将指定的 ALOM CMT<br>参数设置为分配的值。                                                                                             | set <i>target property=value</i> |
| setupsc                                   | 运行交互式配置脚本。该<br>脚本用于配置 ALOM CMT<br>配置变量。                                                                                 | ILOM 中没有等效的命令                    |
| showplatform $[-v]$                       | 显示关于主机系统硬件配置 show /HOST<br>以及硬件是否正在提供服务<br>的信息。使用-v选项可列<br>出所显示组件的详细信息。                                                 |                                  |
| showfru                                   | 显示主机服务器中各个现场 ILOM 中没有等效的命令<br>可更换单元 (field-<br>replaceable unit, FRU) 的<br>相关信息。                                        |                                  |
| showusers [-g lines]                      | 显示当前已登录到 ALOM<br>CMT 的用户的列表。该命<br>令的显示格式类似于 UNIX<br>命令 who。如果使用了 -g<br>选项,则系统将在指定的<br>行数 (在 <i>lines</i> 中指定)后<br>暂停显示。 | show /SP/sessions                |
| showhost [version]                        | 显示主机端组件的版本<br>信息。                                                                                                    | show /HOST                       |
| showkeyswitch                             | 显示虚拟钥控开关的状态。                                                                                                    | show /SYS keyswitch_state        |
| showsc [param]                            | 显示当前非易失性随机存取 show <i>target property</i><br>存储器 (nonvolatile<br>random access memory,<br>NVRAM) 的配置参数。                  |                                  |

<sup>表</sup> **B-2** ALOM CMT Shell 命令 (按功能划分)(续)

#### <sup>表</sup> **B-2** ALOM CMT Shell 命令 (按功能划分)(续)

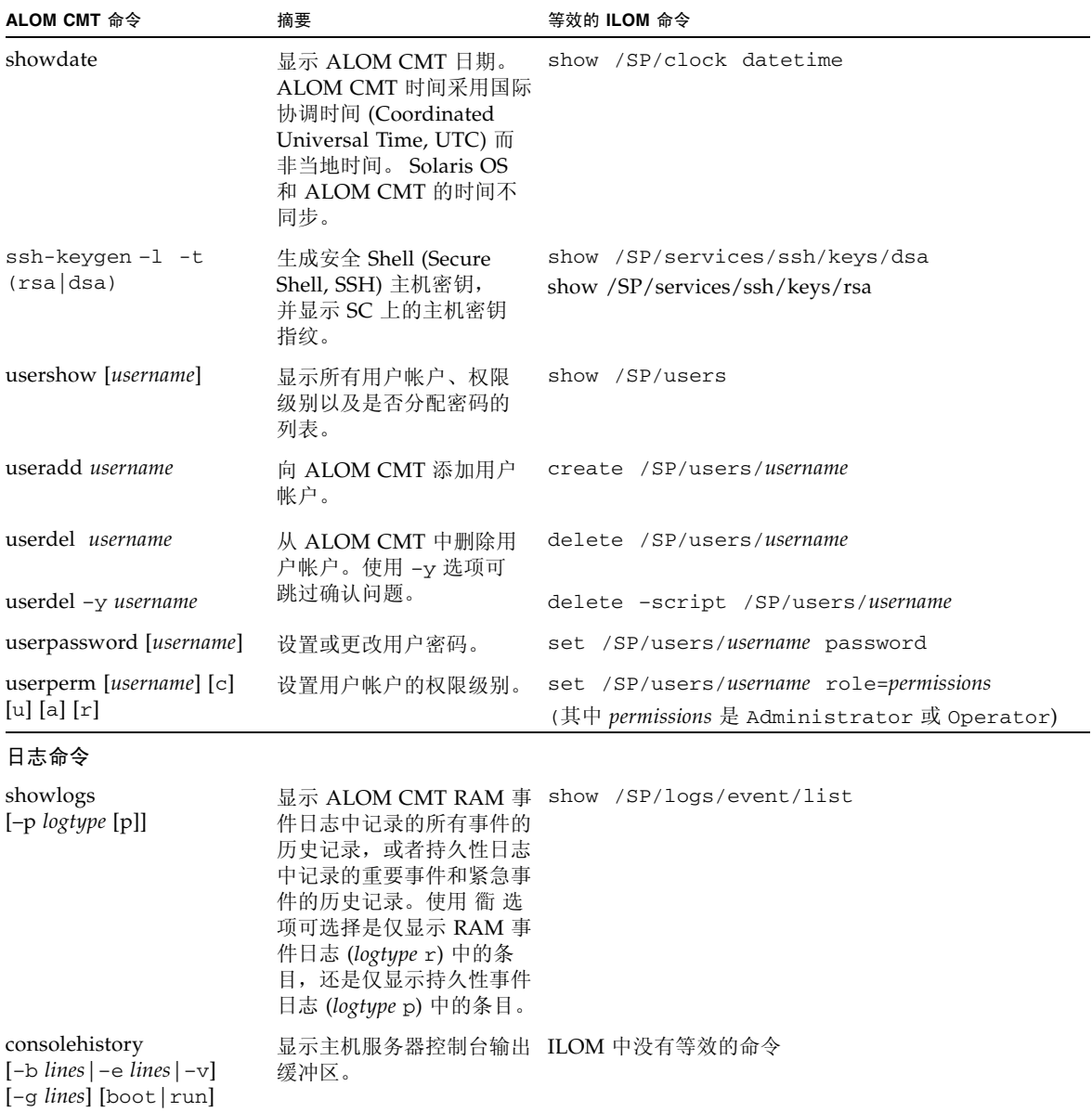

| ALOM CMT 命令                                            | 摘要                                                                                                    | 等效的 ILOM 命令                             |
|--------------------------------------------------------|----------------------------------------------------------------------------------------------------|-----------------------------------------|
| 状态和控制命令                                                |                                                                                                    |                                         |
| showenvironment                                        | 显示主机服务器的环境状<br>态。这些信息包括系统温<br>度、电源状态、前面板 LE<br>D 指示灯状态、硬盘驱动器<br>状态、风扇状态、电压和电<br>流传感器状态。                                      | show -o table -level all /SYS           |
| shownetwork [-v]                                       | 显示当前的网络配置信息。<br>使用 –v 选项可显示有关网<br>络的其他信息,包括有关<br>DHCP 服务器的信息。                                                                | show /SP/network                        |
| console $[-f]$                                         | 连接到主机系统控制台。<br>使用-f 选项可强制将控<br>制台写锁定从一个用户转<br>给另一个用户。                                                                        | start /SP/console                       |
| break $[-c]$                                           | 使主机服务器从运行<br>Solaris OS 软件转入                                                                                                 | set /HOST send_break_action=break       |
| break [-D]                                             | OpenBoot PROM 或 kmdb<br>模式, 具体情况取决于引导<br>Solaris 软件的模式。                                                                      | set /HOST send_break_action=dumpcore    |
| bootmode [normal]<br>[reset_nvram]                     | 控制主机服务器 OpenBoot                                                                                                    | set /HOST/bootmode property=value       |
| [config=configname]<br>[bootscript=string]             | PROM 固件的引导方法。                                                                                                    | (其中, property 为 state、config 或 script)  |
| flashupdate -s IPaddr<br>$-f$ pathname $[-\mathrm{v}]$ | 下载和更新系统固件 (主<br>机固件和 ALOM CMT 固<br>件均包括在内)。对于<br>ILOM, ipaddr 必须是<br>TFTP 服务器。如果使用的<br>是 DHCP, 则 ipaddr 可以<br>替换为 TFTP 主机名称。 | load -source tftp://ipaddr/pathname     |
| reset [-c]                                             | 尝试正常复位系统。如果尝 reset /SYS<br>试失败, 则此选项强行复位                                                                                     |                                         |
| $reset [ -y] [-c]$                                     | 系统。                                                                                                    | reset -script /SYS                      |
| reset -f                                               | 强行复位系统。                                                                                                    | reset -f /SYS                           |
| reset -d                                               | 尝试失败, 则此选项强行复<br>位控制域。                                                                                                    | 尝试正常复位控制域。如果 reset /HOST/domain/control |

<sup>表</sup> **B-2** ALOM CMT Shell 命令 (按功能划分)(续)

#### <sup>表</sup> **B-2** ALOM CMT Shell 命令 (按功能划分)(续)

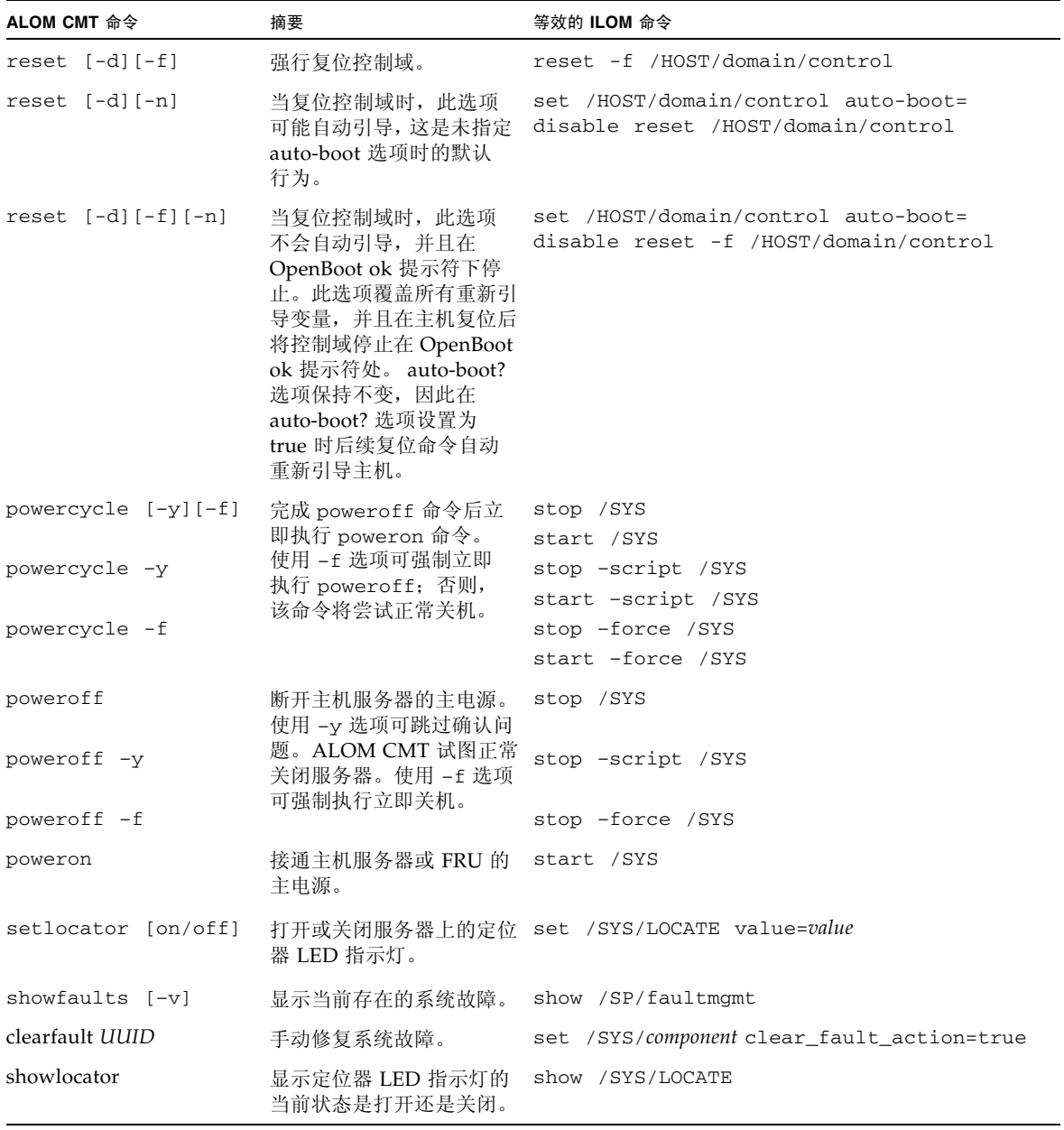

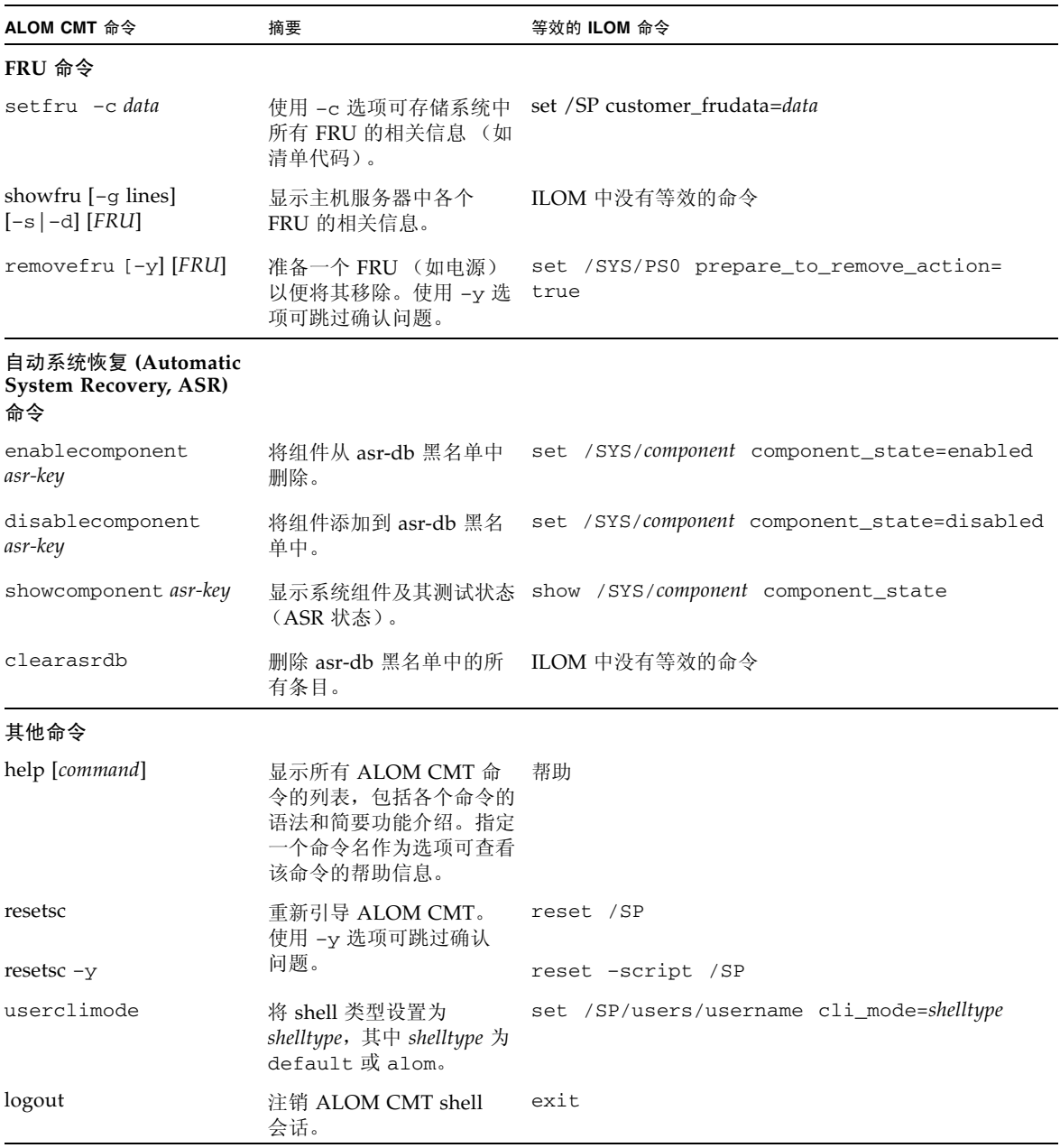

#### <sup>表</sup> **B-2** ALOM CMT Shell 命令 (按功能划分)(续)

# <span id="page-53-0"></span>ALOM CMT 变量对照

下表列出了 ALOM CMT 变量与等效的 ILOM 属性。所做对照并不表示一一对应关系。 要了解 ILOM 属性,需要结合其本身的上下文, 即 ILOM。

<sup>表</sup> **B-3** ALOM CMT 变量和等效的 ILOM 属性

| ALOM CMT 变量       | 等效的 ILOM 属性                                   |
|-------------------|-----------------------------------------------|
| diag_level        | /HOST/diag level                              |
| diag_mode         | /HOST/diag mode                               |
| diag_trigger      | /HOST/diag trigger                            |
| diag_verbosity    | /HOST/diag verbosity                          |
| if_connection     | /SP/services/ssh state                        |
| if_emailalerts    | /SP/clients/smtp state                        |
| if_network        | /SP/network state                             |
| if_snmp           | /SP/services/snmp                             |
| mgt_mailalert     | /SP/alertmgmt/rules                           |
| mgt_mailhost      | /SP/clients/smtp address                      |
| mgt_snmptraps     | $/SP/\text{services}/\text{snmp}$ v1 $v2c/v3$ |
| mgt_traphost      | /SP/alertmgmt/rules<br>/SP/services/snmp port |
| netsc_dhcp        | /SP/network pendingipdiscovery                |
| netsc_commit      | /SP/network commitpending                     |
| netsc_enetaddr    | /SP/network macaddress                        |
| netsc_ipaddr      | /SP/network pendingipaddress                  |
| netsc_ipgateway   | /SP/network pendingipgateway                  |
| netsc_ipnetmask   | /SP/network pendingipnetmask                  |
| sc_backupuserdata | /SP/policy BACKUP_USER_DATA                   |
| sc_clieventlevel  | N/A                                           |
| sc_cliprompt      | N/A                                           |
| sc_clitimeout     | N/A                                           |
| sc_clipasswdecho  | N/A                                           |
| sc customerinfo   | /SP system_identifier                         |

| ALOM CMT 变量                           | 等效的 ILOM 属性                         |
|---------------------------------------|-------------------------------------|
| sc escapechars                        | /SP/console escapechars             |
| sc_powerondelay                       | /SP/policy HOST_POWER_ON_DELAY      |
| sc_powerstatememory                   | /SP/policy HOST LAST POWER STATE    |
| ser baudrate                          | /SP/serial/external pendingspeed    |
| ser data                              | N/A                                 |
| ser parity                            | /SP/serial/external pendingparity   |
| ser_stopbits                          | /SP/serial/external pendingstopbits |
| sys_autorestart                       | /SP autorestart                     |
| sys_autorunonerror /SP autorunonerror |                                     |
| sys_eventlevel                        | N/A                                 |
| sys enetaddr                          | /HOST macaddress                    |

<sup>表</sup> **B-3** ALOM CMT 变量和等效的 ILOM 属性 (续)

## <span id="page-56-0"></span>索引

#### 符号

[/HOST autorestart](#page-17-3) 属性, 8 [/HOST autorunonerror](#page-18-2) 属性, 9 [/HOST send\\_break\\_action](#page-23-3) 属性, 14 [/HOST status](#page-23-4) 属性, 14 [/HOST/bootmode config](#page-13-2) 属性, 4 [/HOST/bootmode expires](#page-15-2) 属性, 6 [/HOST/bootmode state](#page-14-2) 属性, 5 [/HOST/diag level](#page-20-2) 属性, 11 [/HOST/diag mode](#page-20-3) 属性, 11 [/HOST/diag trigger](#page-21-2) 属性, 12 [/HOST/diag verbosity](#page-21-3) 属性, 12 [/SP customer\\_frudata](#page-27-3) 属性, 18 [/SP reset\\_to\\_defaults](#page-28-2) 属性, 19 [/SP system\\_identifier](#page-27-4) 属性, 18 [/SP/console escapechars](#page-29-3) 属性, 20 [/SP/policy BACKUP\\_USER\\_DATA](#page-30-2) 属性, 21 [/SP/policy HOST\\_LAST\\_POWER\\_STATE](#page-31-2) 属性, 22 [/SP/policy HOST\\_POWER\\_ON\\_DELAY](#page-31-3) 属性, 22 [/SP/policy HOST\\_POWER\\_ON\\_DELAY](#page-31-3) 属性, 22 /SP/services/ssh [generate\\_new\\_key\\_action](#page-37-3) 属性, 28 [/SP/services/ssh generate\\_new\\_key\\_type](#page-36-2) [属性](#page-36-2), 27 [/SP/services/ssh restart\\_sshd\\_action](#page-37-4) [属性](#page-37-4), 28 [/SP/services/ssh state](#page-37-5) 属性, 28 [/SYS keyswitch\\_state](#page-40-3) 属性, 31

#### **A**

ALOM 命令 [setalarm](#page-47-2), 38

#### **B**

[备份用户数据](#page-30-2), 21

#### **C**

[出厂默认值](#page-28-2), 19

#### **D**

[电源状态](#page-31-2), 22 [电源状态记忆](#page-31-2), 22

#### **F**

服务器 [平台信息](#page-23-4), 14

#### **H1**

ILOM 属性 [/HOST autorestart](#page-17-3), 8 [/HOST autorunonerror](#page-18-2), 9 [/HOST send\\_break\\_action](#page-23-3), 14 [/HOST](#page-23-4) 状态, 14 [/HOST/bootmode config](#page-13-2), 4 [/HOST/bootmode expires](#page-15-2), 6 [/HOST/bootmode state](#page-14-2), 5 [/HOST/diag level](#page-20-2), 11 [/HOST/diag mode](#page-20-3), 11 [/HOST/diag trigger](#page-21-2), 12

```
/HOST/diag verbosity, 12
/SP customer_frudata, 18
/SP reset_to_defaults, 19
/SP system_identifier, 18
/SP/console escapechars, 20
/SP/policy BACKUP_USER_DATA, 21
/SP/policy HOST_POWER_ON_DELAY, 22
/SP/services/ssh 
  generate_new_key_action, 28
/SP/services/ssh 
  generate_new_key_type, 27
/SP/services/ssh 
  restart_sshd_action09, 28
/SP/services/ssh state, 28
/SYS keyswitch_state09, 31
```
#### **M**

[默认值](#page-28-2), 重置, 19

#### **P**

[平台](#page-23-4), 显示, 14

#### **S**

[setalarm](#page-47-2) (ALOM 命令) , 38 属性 [备份数据](#page-30-2), 21 [电源状态记忆](#page-31-2), 22 [系统用户](#page-23-5), 14 [索引](#page-56-0), 47

#### **Y**

引导模式 [管理复位](#page-14-3), 5 [管理脚本](#page-14-4), 5 [管理配置](#page-13-3), 4 [关于](#page-13-4), 4 远程控制设置 使用 CLI [进行更改](#page-12-2), 3 使用 Web [界面更改](#page-15-3), 6